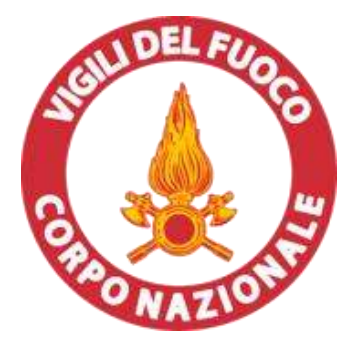

# **Conferenza GER-VVF**

**Istituto Superiore Antincendi**

#### **Roma, 17 novembre 2020**

#### *Esempio di applicazione delle procedure di attivazione e di inizio intervento NR di EQ GER con ausilio di strumenti informatici*

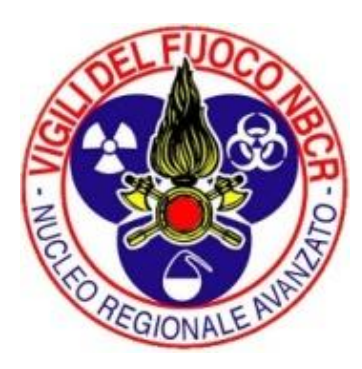

*Ing. Edoardo Cavalieri d'Oro Ing. Angelo Capriotti*

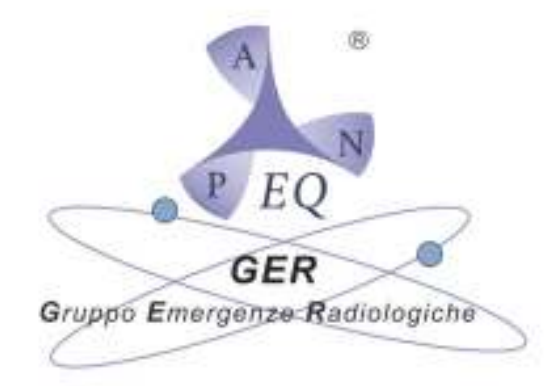

*Nucleo NBCR Comando di Milano Esperto in radioprotezione III livello* 

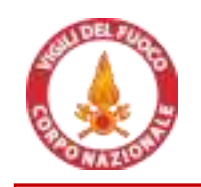

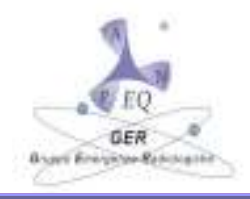

#### **A. Il lavoro eseguito da GER e CNVVF nel periodo 2015-2020**

#### **B. La richiesta di intervento di un EQ/EDR a supporto di scenario NR**

- **«**La procedura» di attivazione del CN.VV.F. per attivare la richiesta
- Tool informatiche a supporto della richiesta in emergenza

#### **C. Arrivo sul luogo dell'intervento dell'EQ/EDR**

- Procedure di identificazione e di accesso al sito
- Inizio dell'attività di supporto dell'EQ tramite ausilio della APP e del MANUALE..

#### **..uso del manuale rinviato a presentazione di C.M. Castellani**

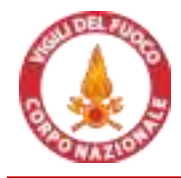

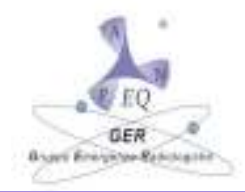

#### **PARTE A.**

## *Obiettivi e Progetti eseguiti dal Gruppo GER e dal CN.VV.F. nel quinquennio 1015 - 2020*

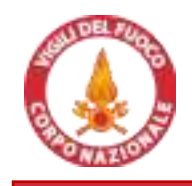

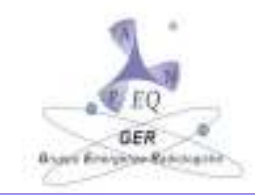

**Obiettivo :** Creazione di **sistema integrato** di **risposta all'emergenza radiologica** in cui EQ possano **supportare attività di ANALISI** durante **le varie fasi di un intervento NR .** 

**Come** ci siamo posti di **raggiungere l'obiettivo ?**

**EXPO 2015: Punto della situazione su attività svolte in campo NR a livello nazionale** 

**2016 – 2018: Training pratici e a posti di comando e conferenze eseguiti a Milano, Bologna, Ascoli Piceno** 

**2016 – 2018: Realizzazione di un manuale operativo di ausilio ad attività di EQ e dei VVF inclusivo di foglio di calcolo in EXCEL** 

**2016 – 2018: Lavoro di ricerca e sviluppo con tesi POLI Milano condotta da Laura Gerla** 

**2016 – 2020: Messa a punto di un applicativo per l'attivazione degli EQ sul territorio inclusivo di lista di personale Anpeq che aderisce e relative regole di ingaggio** 

**2017 - 2022: Rinnovo della convenzione Gruppo GER e CNVVF**

**19/08/2018: Test su emergenza NR - progetto Agenzia Spaziale Europea con EQ gruppo GER** 

**31/12/2018: Consegna del lavoro eseguito alla direzione centrale emergenza**

**11/11/2020: Conferenza NR presso ISA odierna**

**…. Valutazione, approvazione e messa in campo del lavoro fatto… decreto 101/2020, ..**

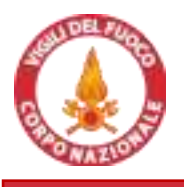

## **"Prodotti" convenzione CNVVF - GER Anpeq**

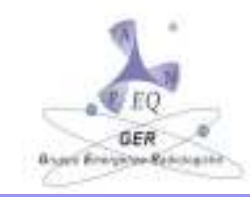

**Punto della situazione attività svolte in campo NR a livello nazionale a EXPO 2015**

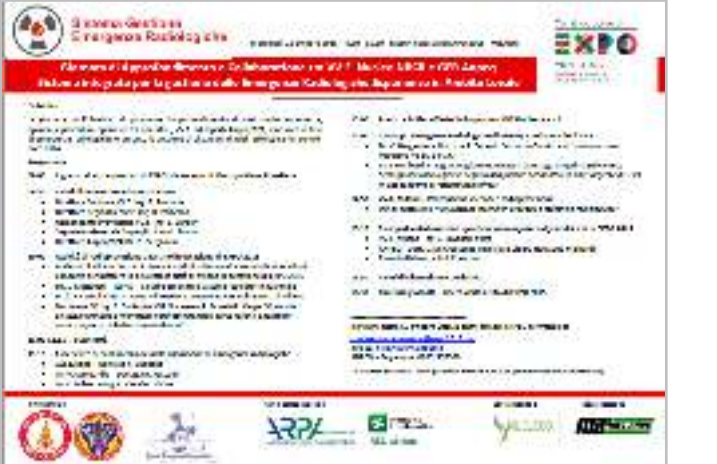

**degli EQ sul territorio italiano**

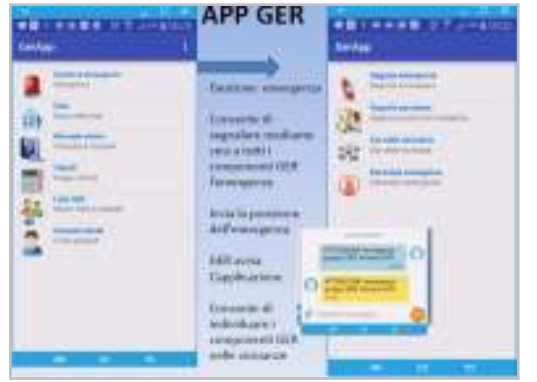

Applicativo per l'attivazione **contra la violuna di Applicativo EXCEL** a supporto consilio di EQ e dei VVF **del manuale e della APP**

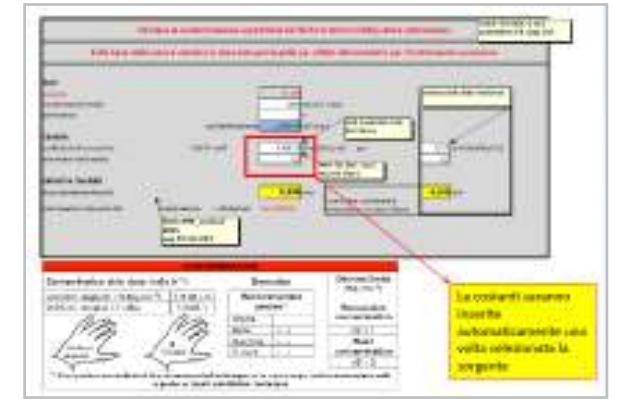

#### **Manuale operativo di**

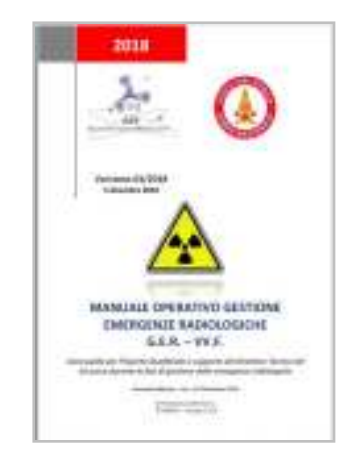

**Rinnovo convenzione Gruppo GER e CNVVF**

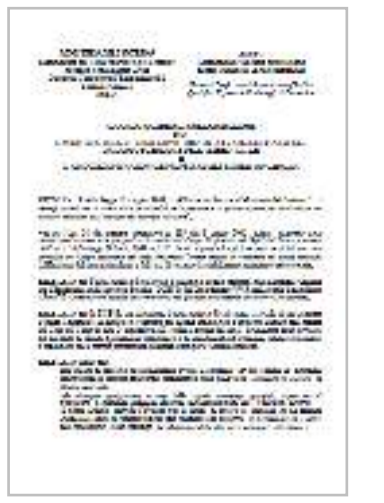

**Tesi sulla gestione emergenze NR tramite accordo GER VVF** 

**LAGE SIX ARRANT** 

the company's control of the company of armal sixty gresses morniqueity.

the company's regular and considerable company's sup-

the industry for the contract of the contribution of the contribution of the

**Alberta Silvia** 

With considerable to

**Links** 

444,798

Note: .<br>Notice Anatt

 $1 - 12 - 16$  (279, 31, 342)

**Course** 

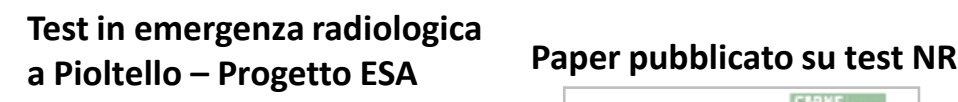

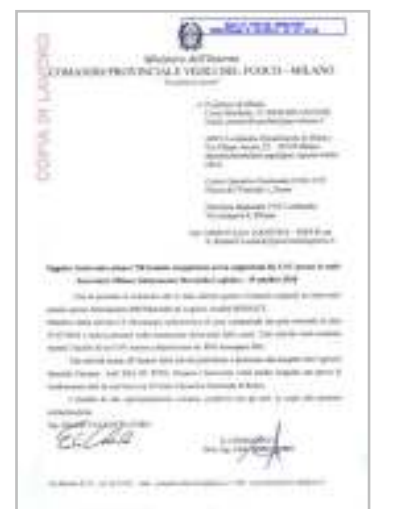

Denver American of authorized assume who are would used out that and comparison by consider manying, a subhable into concerns participate that the concerns of the figure (Fig. ) that agency representation (dealer) with FOR Penalty (build). Cyanto laugh added texts street in the west of this week, helpe and of speak is allowindepend to be in particular with the Calledo The average the principle and an interface to and and only to consider the con-**CONTRACTOR** The second and constitutional conditions in the continuum control to be an extensive dealer for a series of the same of the formula for an annual modern contract of the series a bookbarroom in completely the control the first Principal RM for the

member and the constant of the anti-thermal columns in the constant of the antition for attacks and antisystem and activisations in this profession contrast based and in **Ide and sedelates** 

The state constants and defined another than the definition of the detection of the state of the state of the state of the state of the state of the state of the state of the state of the state of the state of the state o **If you can expect the private design the company of the control of the company design as a set of the company** personal control behind the first of the control of the control of the second con-

The formula state of the contract service funds in the file of the file of the file of the contractor for a state of the contractor of the contractor of the contractor of the contractor of the contractor of the contractor

#### **Lettera di invio documentazione finale prodotta a fine 2018 gruppo GER e VVF**

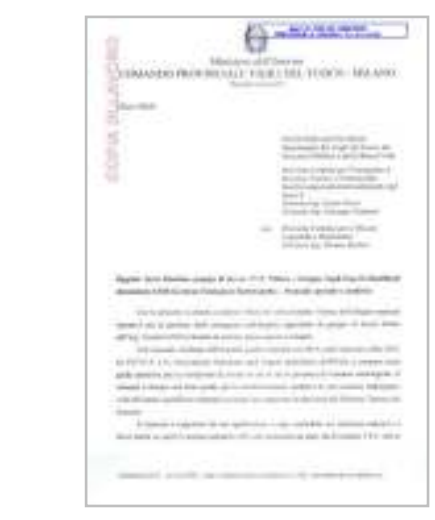

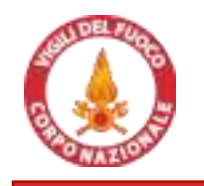

### **Foto training e test CNVVF - GER Anpeq**

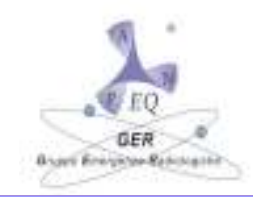

**Training pratici e a posti di comando eseguiti a Milano (Bresso), Bologna, Ascoli e test di Pioltello (MI)**

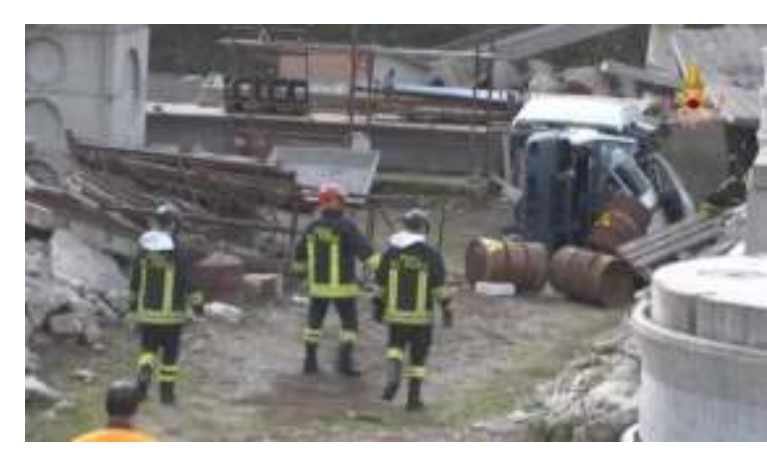

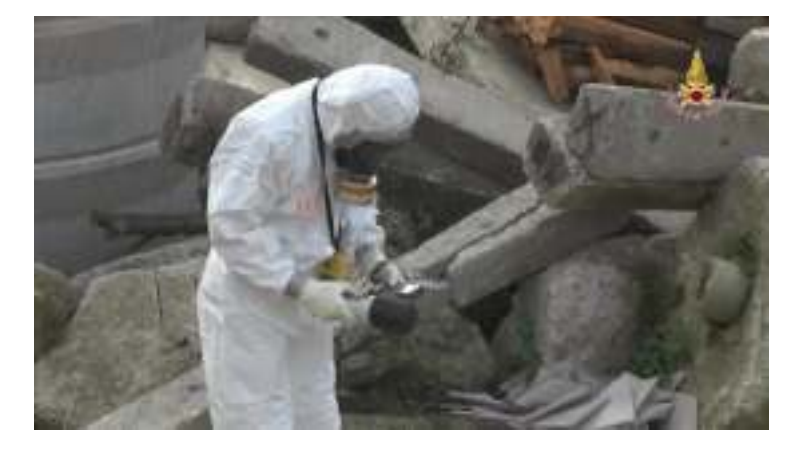

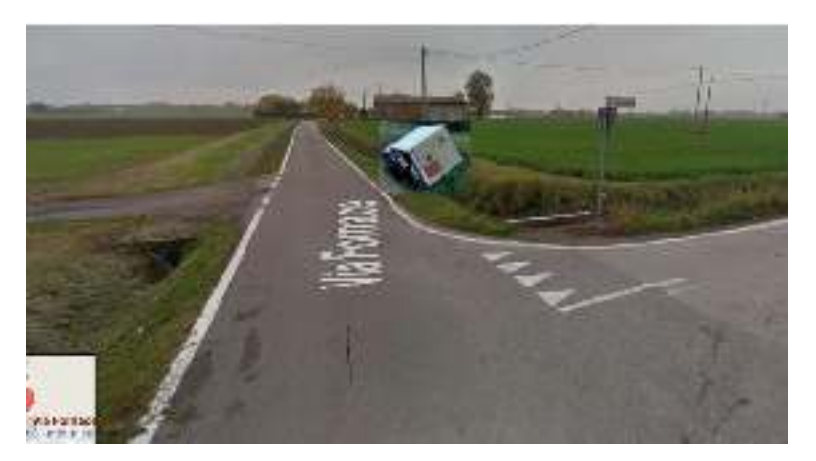

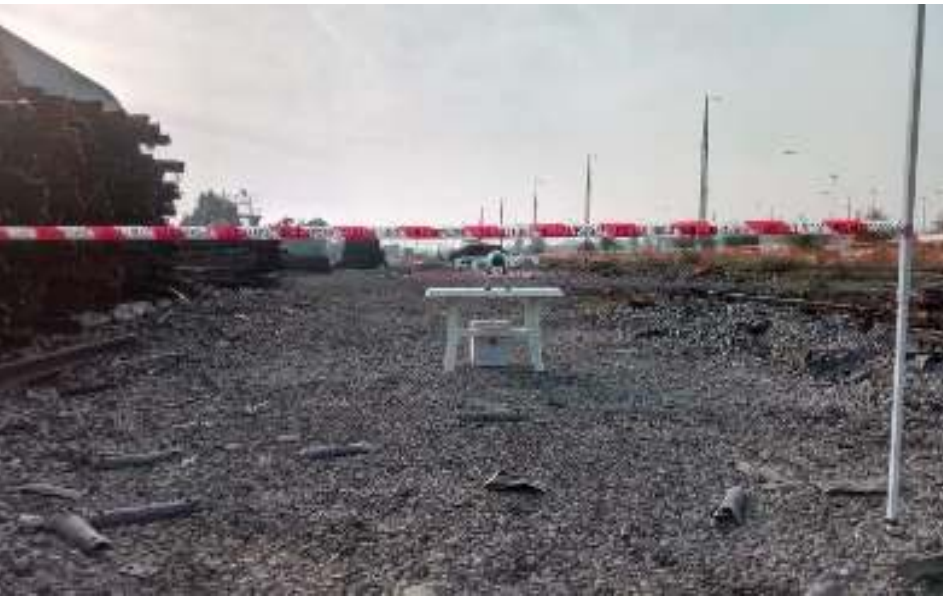

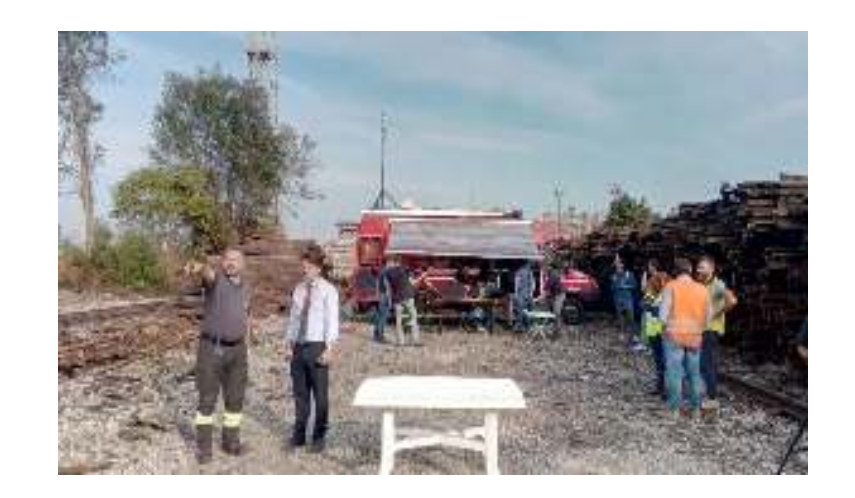

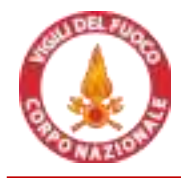

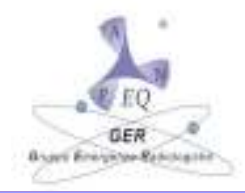

### **PARTE B.**

## *La richiesta di intervento di un EQ/EDR a supporto di uno scenario NR – Esempio d'uso della APP*

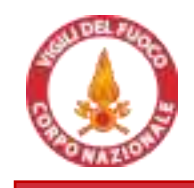

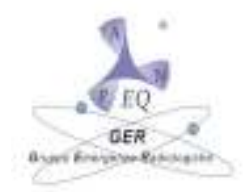

- **1. In sala operativa del Comando arriva segnalazione evento**
- **2. Squadra si reca sul posto e mette in sicurezza lo scenario**
- **3. Il comando allerta il CON e contestualmente comunica, ricevendo relativo assenso a procedere, la richiesta di EQ GER**
- **4. Il funzionario di servizio, tramite cellulare (APP) o tramite sala operativa (Browser PC), attiva richiesta di EQ GER**
- **5. Gli EQ disponibili forniscono posizione e tempi di arrivo alla APP**
- **6. Il funzionario di servizio seleziona e conferma l'EQ GER dalla lista**
- **7. La sala operativa predispone misure necessarie a condurre EQ in zona operativa**
- **8. Ricevute le istruzioni dalla sala, l'EQ si sposta verso la zona operativa**
- **9. L'EQ si dispone in area UCL o centro di crisi e inizia a eseguire analisi**

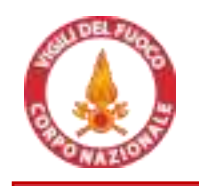

#### APPLICAZIONE PER SMARTPHONE

- APP GER (versione beta)
- Sviluppata per TUTTI I TIPI di dispositivi
- Icona da definire

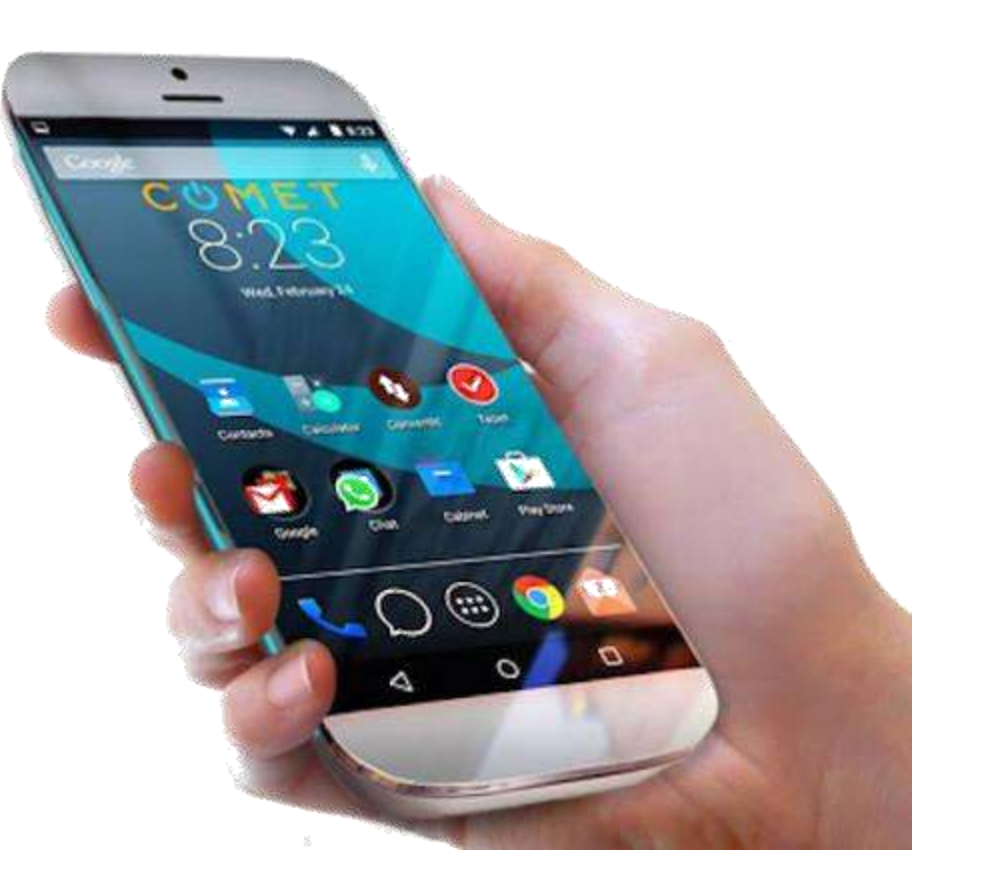

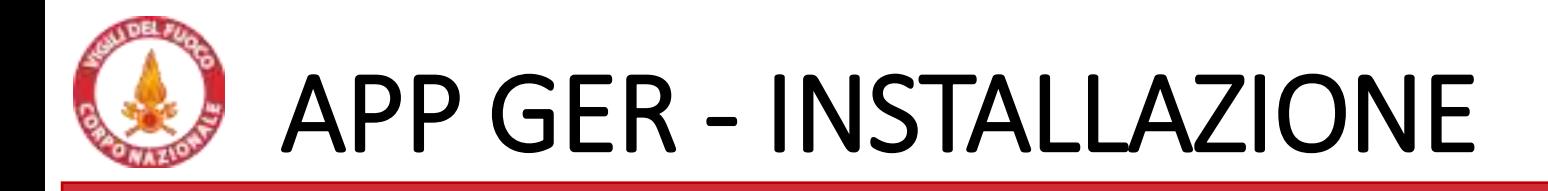

#### APPLICAZIONE PER SMARTPHONE

- Sviluppata con versione 5 di IONIC con Angular 8 grazie anche al supporto dell'Ing. Andrea Silvestri (Eni) di Ascoli Piceno
- icona provvisoria da definire
- LANCIARE il link per collegarsi all'applicazione

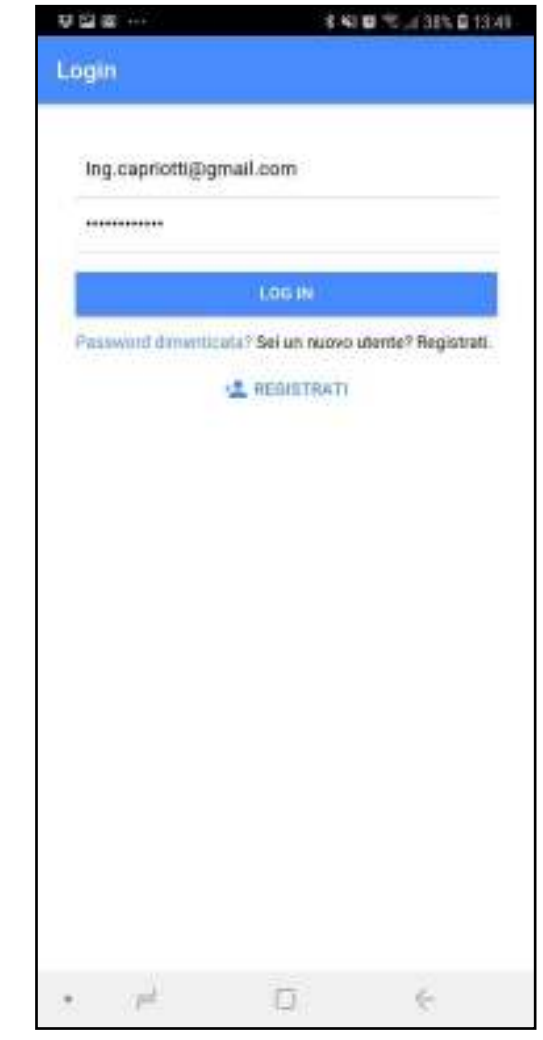

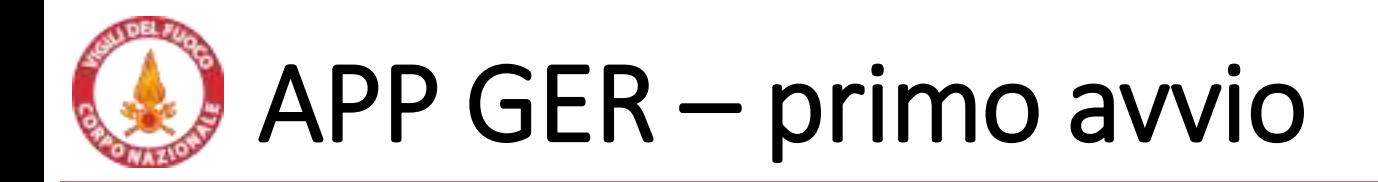

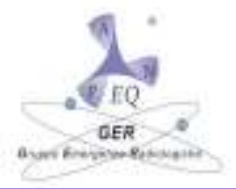

Registrazione utente

• Avviare l'applicazione e registrarsi

• Inserire tipologia utente (funzione abilitata quando sarà ufficializzata l'applicazione) • GER- VVF- E.Q

Ogni categoria avrà permessi di accesso differenti

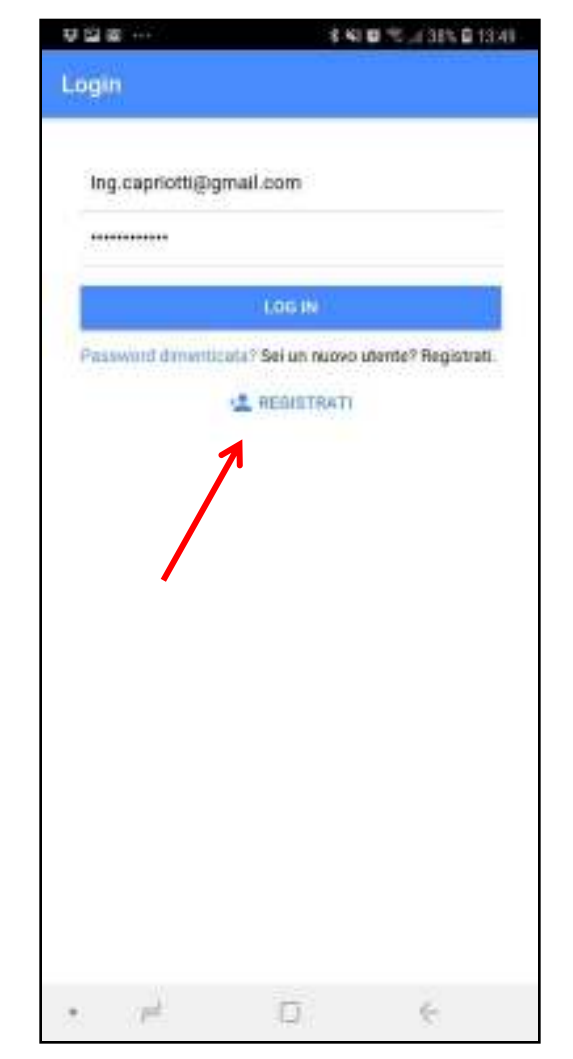

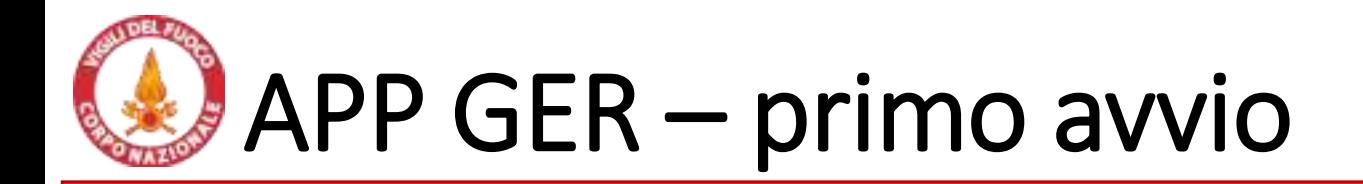

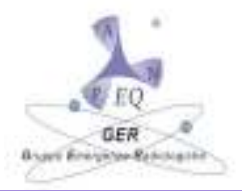

草屋線 本和 ■ 市 河 3時 ■ 13月 Login Registrazione utente Ing.capriotti@gmail.com • Avviare l'applicazione e registrarsi • Inserire tipologia utente LOG IN (funzione abilitata quando sarà ufficializzata l'applicazione) Password dimenticate? Sei un nuovo utente? Registrati **LE REGISTRATI** • GER- VVF- E.Q Ogni categoria avrà permessi di accesso differenti represente Telefonsy Linuit Pessword. **Tipologia** illiante WE CER 百 ÷ EJ SHID A RESERVANCE SEESU TERCUP  $\blacksquare$ ٠  $\rightarrow$ 

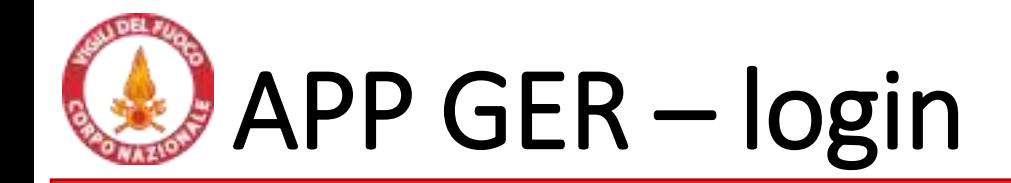

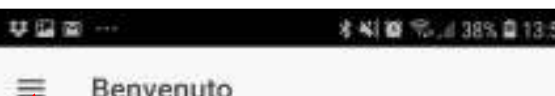

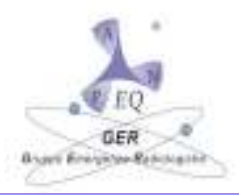

#### Avvio applicazione

- Una volta registrati l'utente sarà abilitato automaticamente. (una volta ufficializzata, oggi l'abilitazione è manuale da parte dell'amministrazione)
- Inserire email e password
- Al primo avvio l'applicazione fornisce alcune indicazioni di servizio
- Per utilizzare l'applicazione è necessario cliccare sul menu a tendina

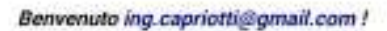

Questa applicazione è stata sviluppata per dare supporto agli esperti qualificati impegnati in operazioni di emergenza radioattiva in affiancamento ai vigili del fuoco.

Ricordati di abilitare il GPS prima di eseguire il login e di fornire il consenso alla geolocalizzazione del tuo dispositiva.

Utilizza il menù laterale per accedere alle funzionalità della APP:

日

 $\leftarrow$ 

岸

٠

# APP GER - MENU PRINCIPALE

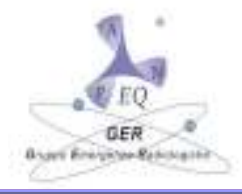

【■ 气、(25% 自用 注

 $0<sub>1</sub>$ 

semev2.firebaseapp.com/u

O

 $\leftarrow$ 

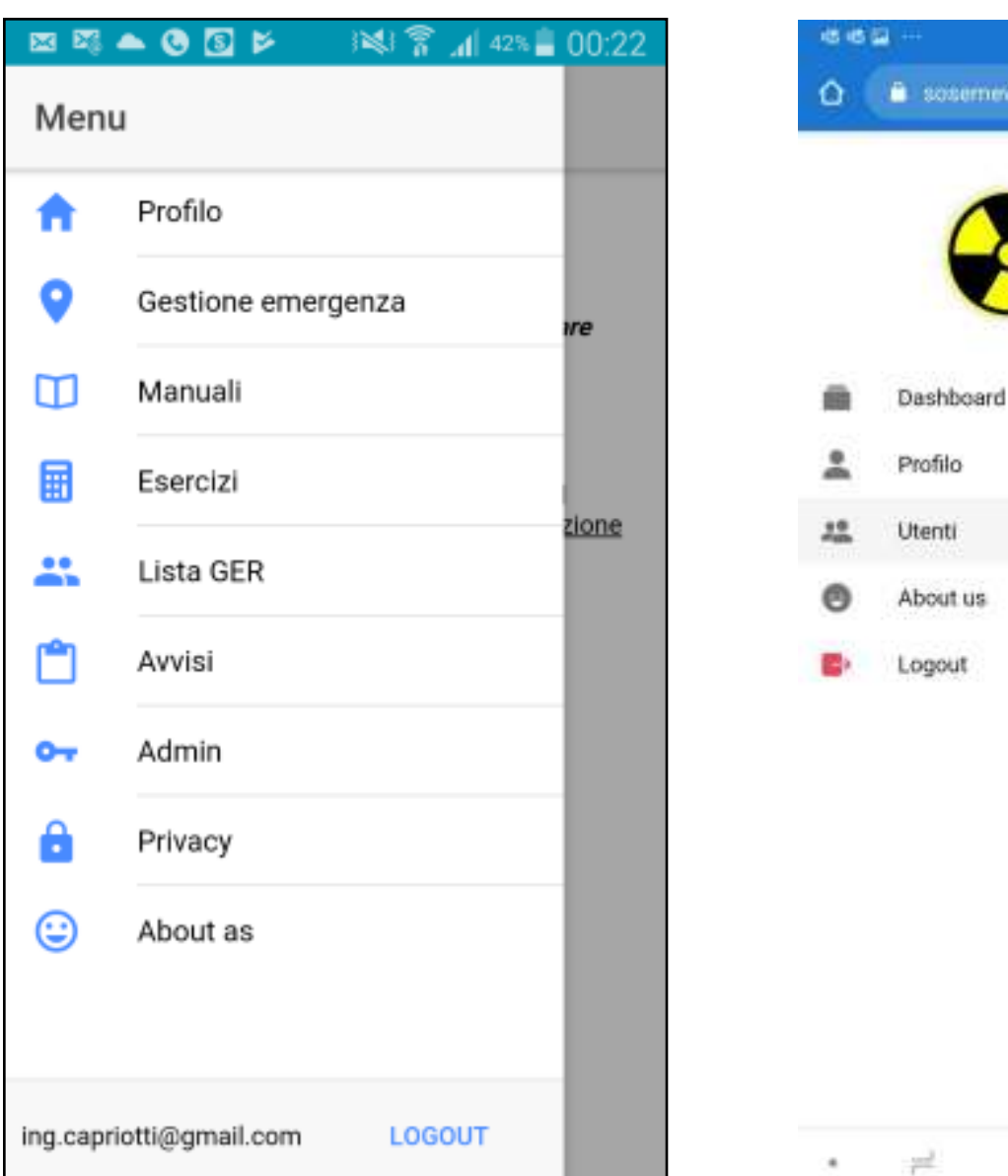

# APP GER - MENU PROFILO

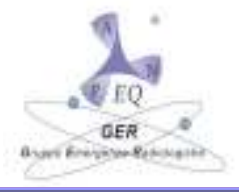

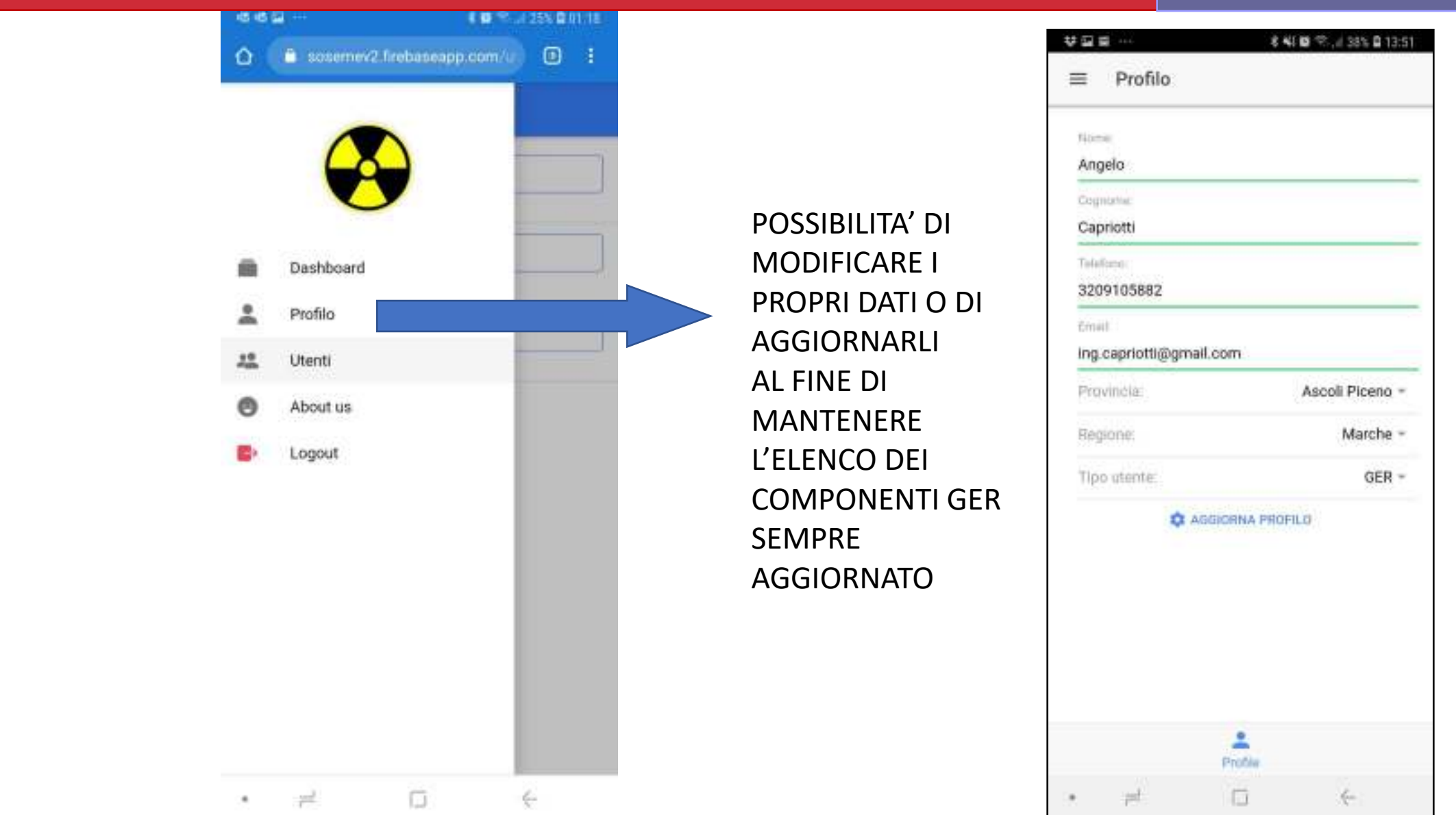

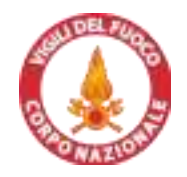

### APP GER – GESTIONE EMERGENZA

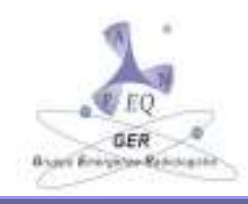

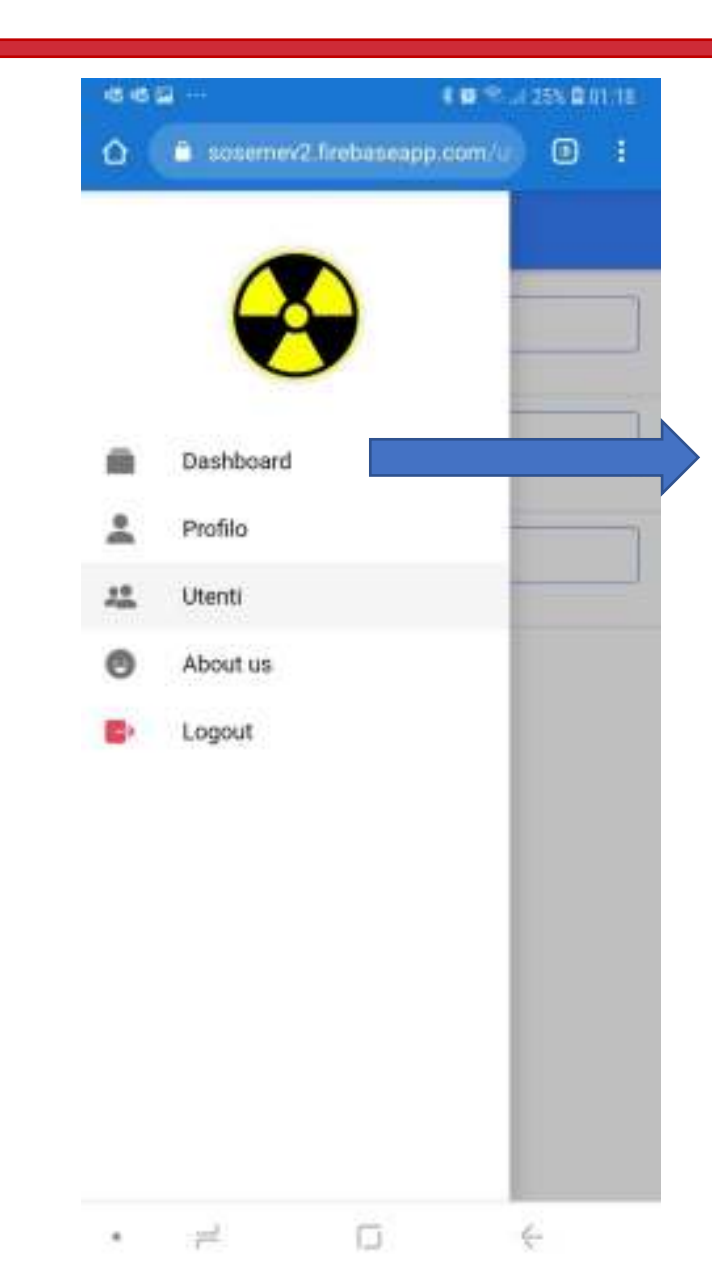

#### Gestione emergenza

Consente di segnalare mediante sms a tutti i componenti GER l'emergenze in corso e la posizione

Invia la posizione dell'emergenza

GER avvia L'applicazione

CLICCARE SU GESTIONE EMERGENZA E SU NUOVA EMERGENZA E SUCCESSIVAMENTE SU IMPOSTA

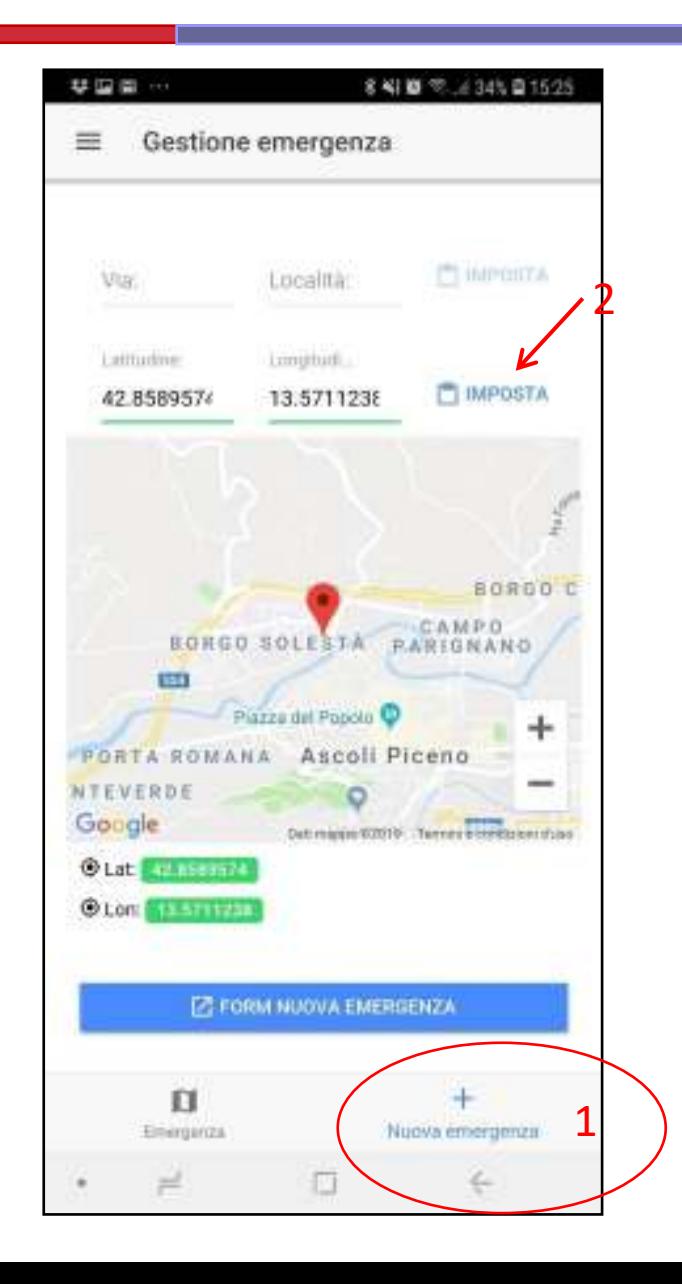

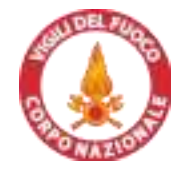

## APP GER

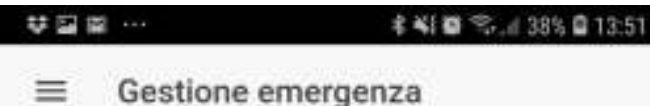

Π

Emergenza

 $\Box$ 

Ξ

 $+$ 

Nuova emergenza

€

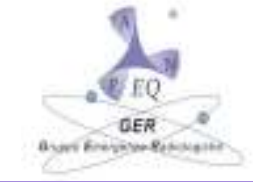

#### 793209109887 **U. STOP TRACKING** Ш 154  $07:53$ 旺 Parchegg Gestione emergenza ATTENZIONE: emergenza **Dell'Adriatico** G gruppo GER. Avviare APP! Ricevuto l'sms, lE.Q. Ricordati di abilitare il GPS Ponte di Solest prima di eseguire il login e di GER, avvia accettare il consenso alla l'applicazione e nella geolocalizzazione del Dietro Ai Merti dispositivo. sezione emergenza Nuova emergenza: Testnuovo clicca su Tracking per http://maps.google.com/? Museo-Biblioteca q=42.8678876,13.7157853 **FA Marcuco** monitorare Google Datt mapps @2019 Google Termini e condizioni d'uso  $23:14$ l'emergenza ed O Lat: 42.8589576 O Lon: 13.571123 ATTENZIONE: emergenza avvisare gli altri che gruppo GER. Avviare APP! è disponibileRicordati di abilitare il GPS **O** Lat: prima di eseguire il login e di  $①$  Lon: accettare il consenso alla Distanza: <a> geolocalizzazione del dispositivo. Nuova emergenza: Testnuovo Lista emergenze (in corso) http://maps.google.com/? q=42.8678876,13.7157853 Inserisci un messaggio  $23:16$

Inserite il messaggio

图 ① 第 国 ● 图 ▶ | 图 常 | 25-1 02:1

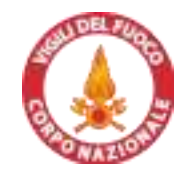

Lista utenti

Inserisci un messaggio

 $\mathbf{u}$ 

Emergenza

 $\overline{\phantom{m}}^{\phantom{m}}$ 

 $\Box$ 

 $\mathcal{A}$ 

 $\qquad \qquad +$ 

Nuova emergenza

 $\frac{d^2\omega}{2\pi}$ 

 $\blacktriangleright$ 

 $\alpha$ 

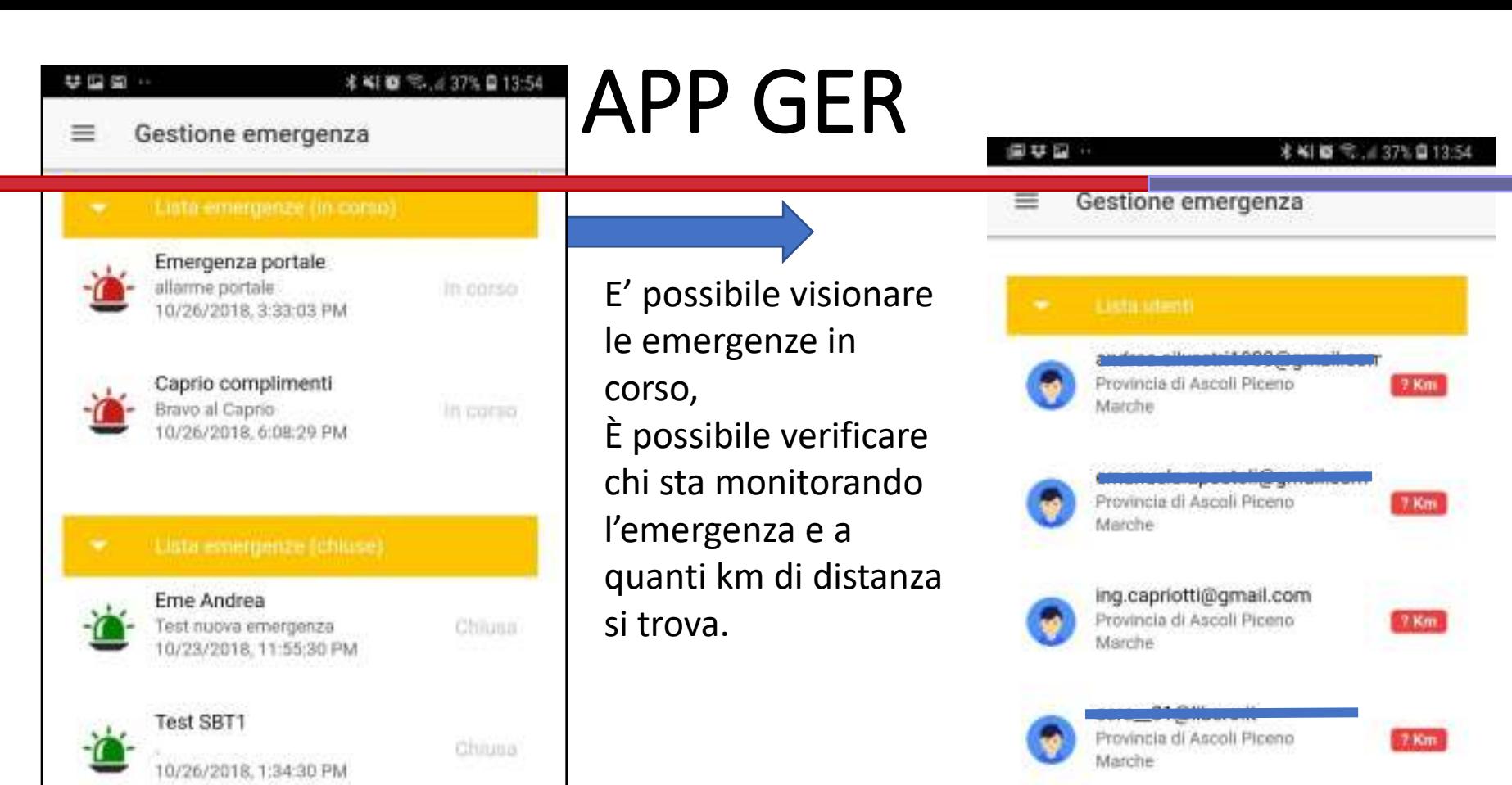

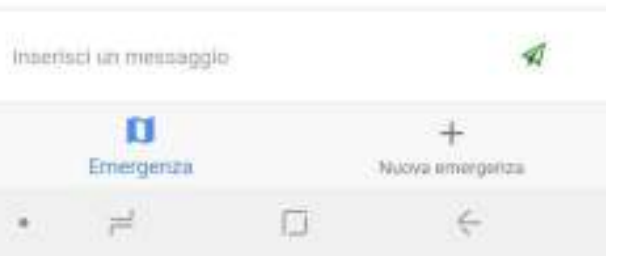

**GER** Brant Emission Reference

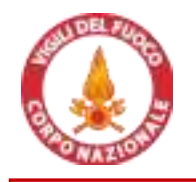

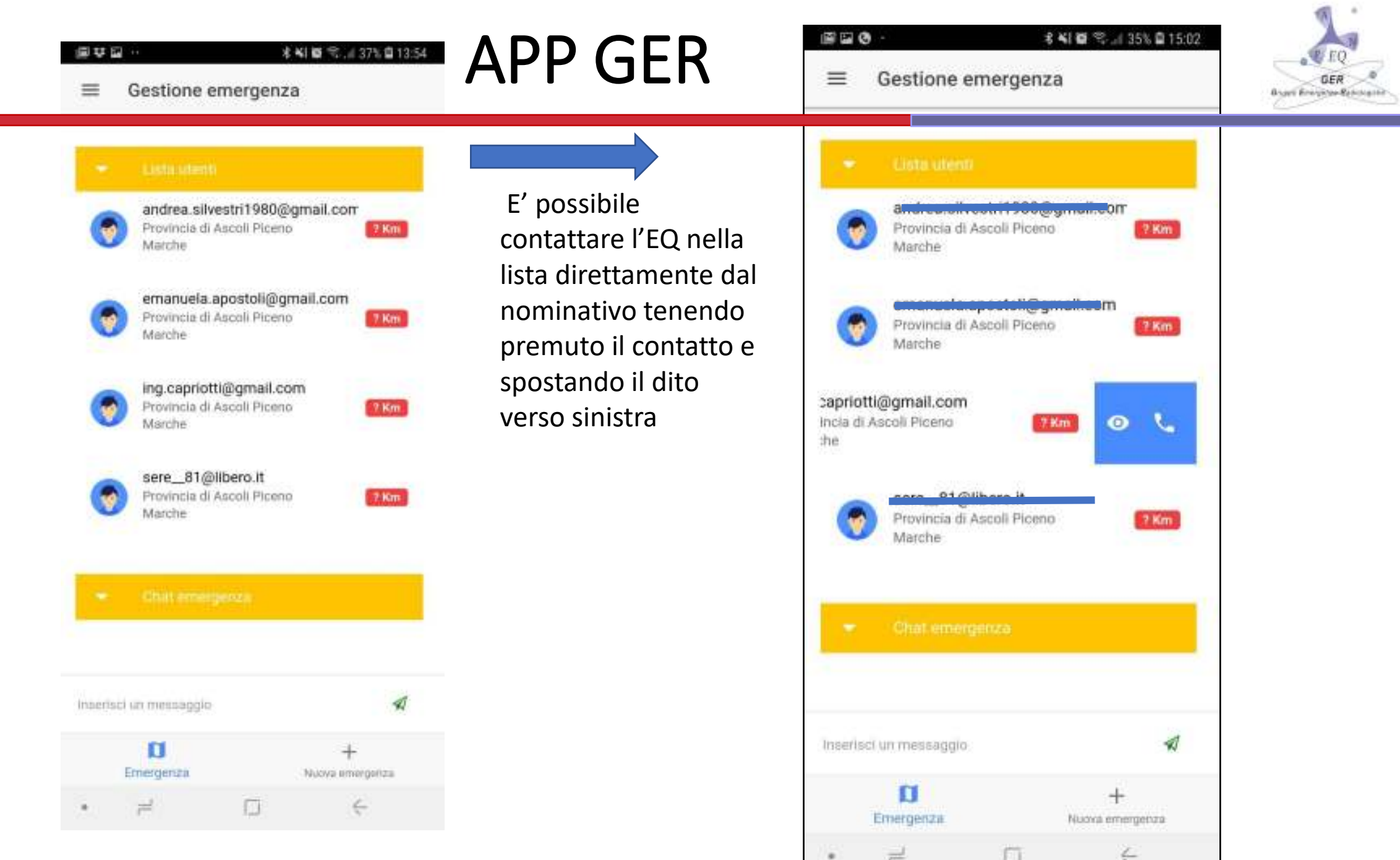

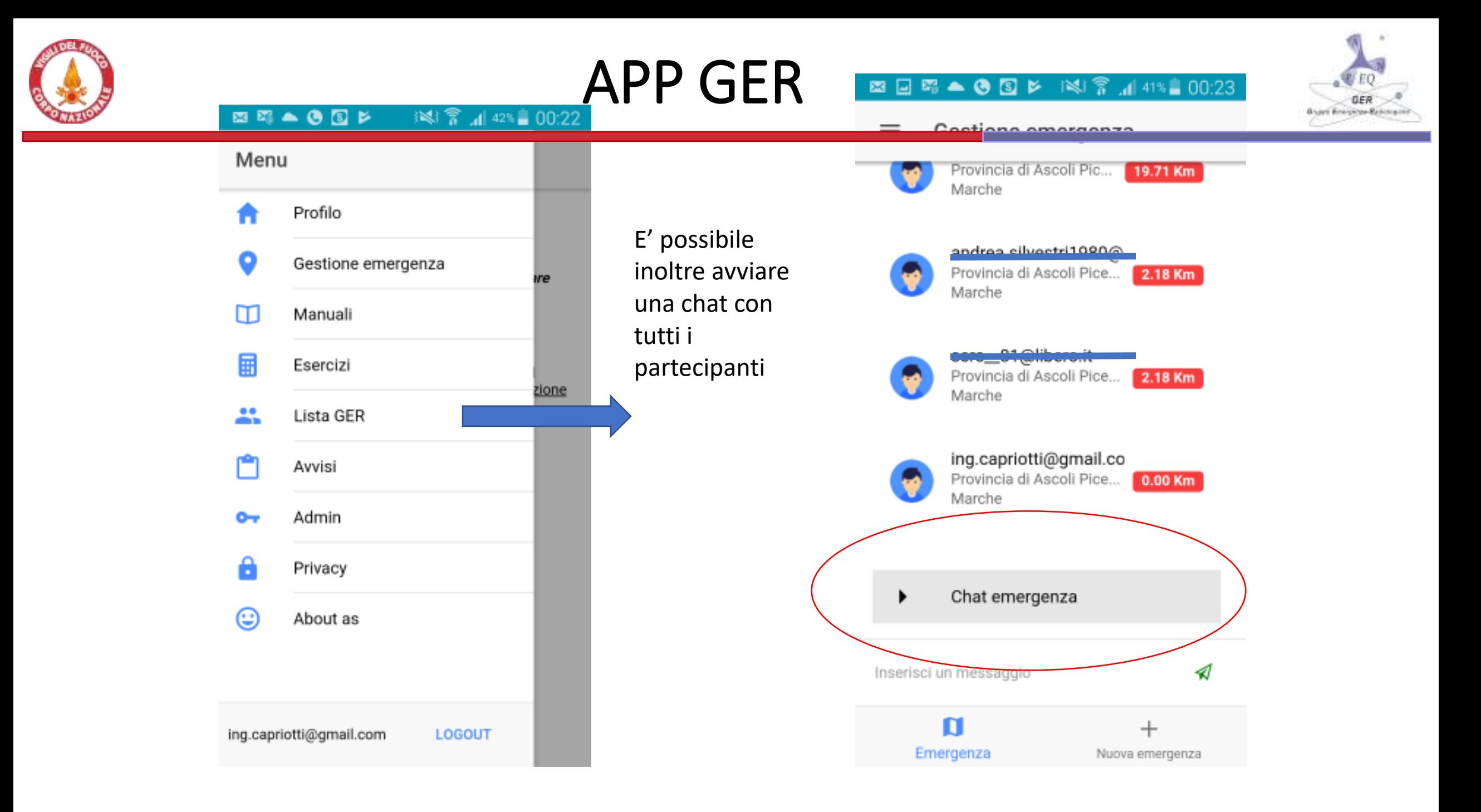

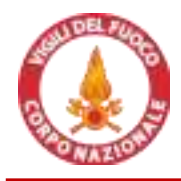

## APP GER - manuali

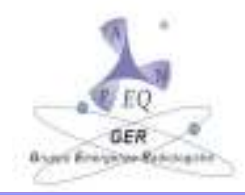

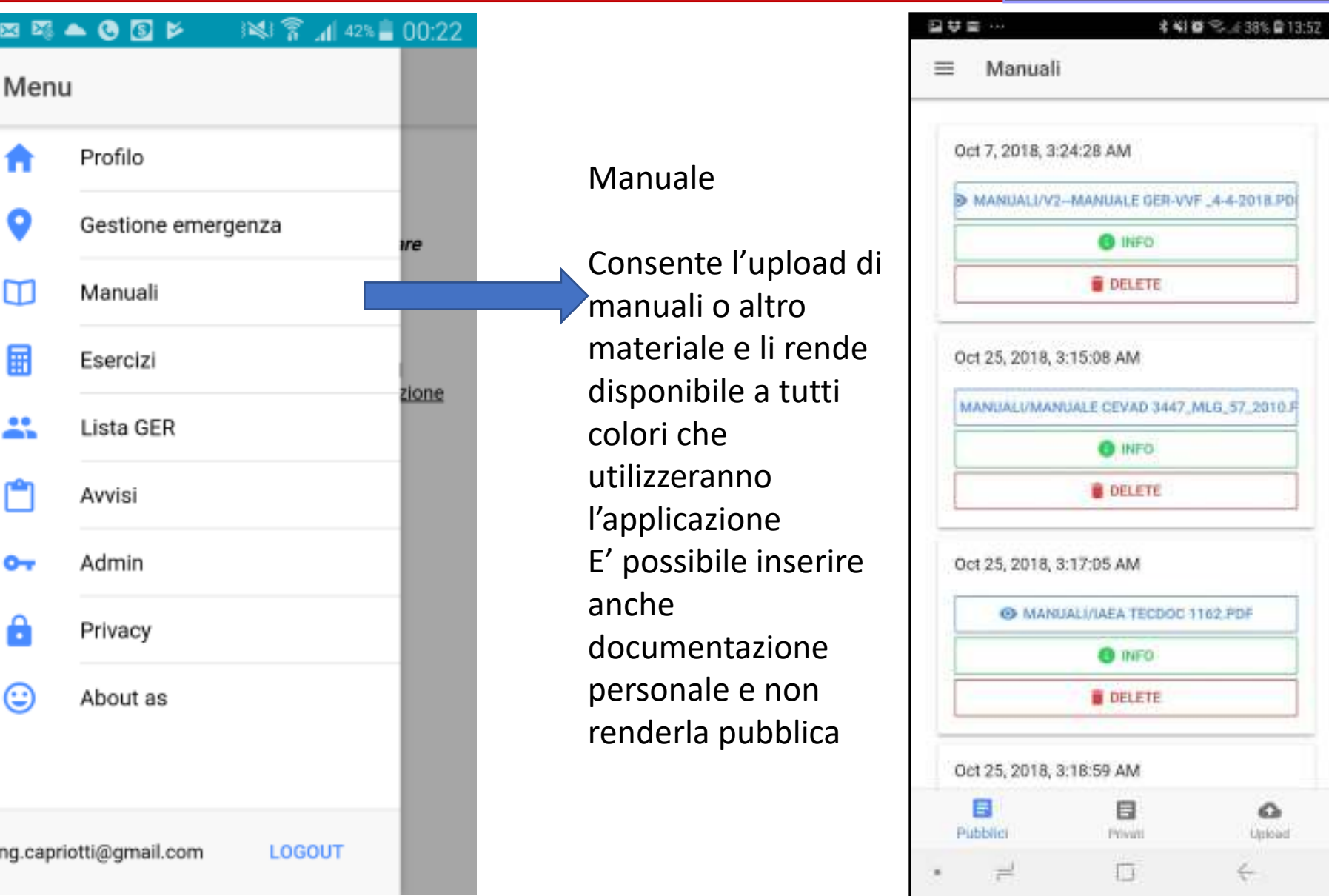

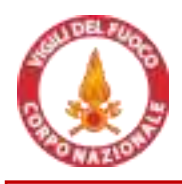

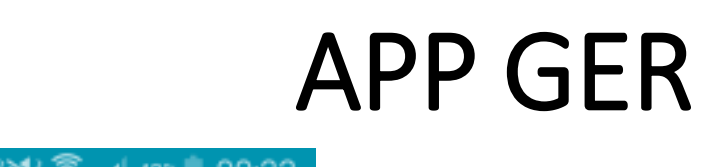

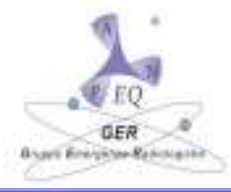

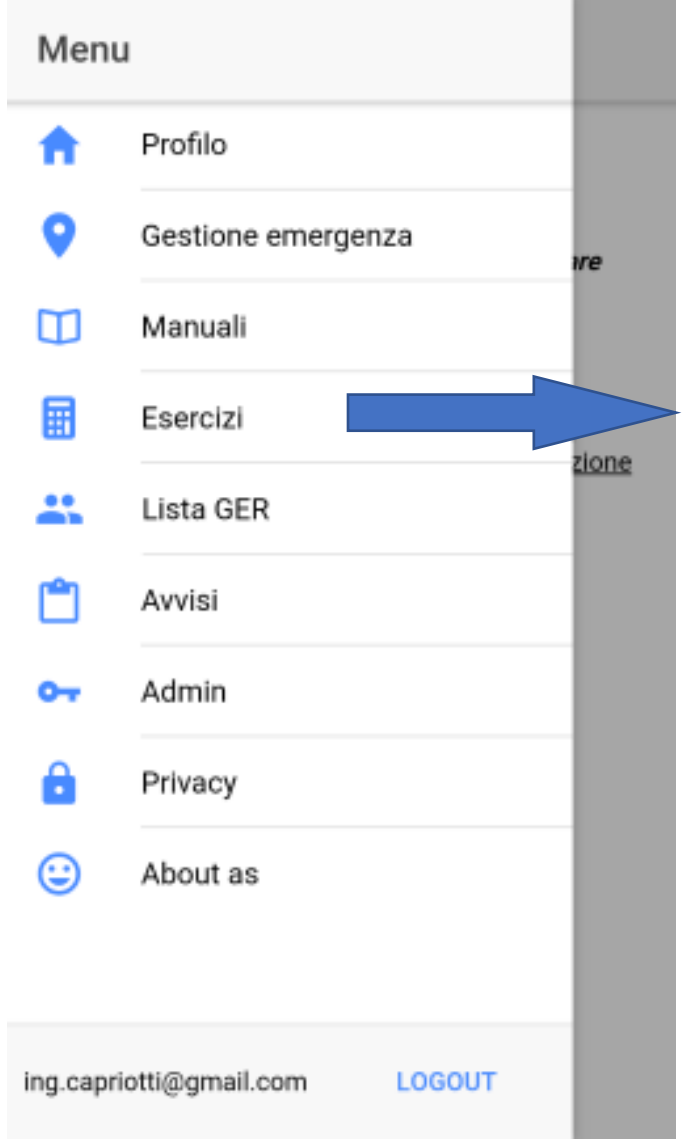

. . . . <del>.</del> .

#### CALCOLI

SELEZIONANDO LA SORGENTE , IL SW IMPOSTA SU OGNI ESERCIZIO LE COSTANTI IN AUTOMATICO

I calcoli risolvono gli esercizi presentati nel manuale con indicazione di capitolo e sezione.

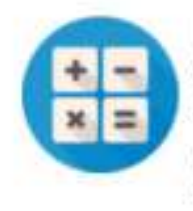

Esercizi

≕

Distanze e dose (A) Valore misurato a distanza X riportato a distanza Y (inverso dei quadrati della distanza)

● 日南大国专图 ※ 14 11 52 2 12:41

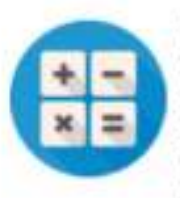

Distanze e dose (B) Valore misurato a distanza X riportato a distanza Y per tempo esposizione. (inverso dei quadrati della distanza)

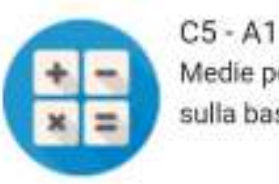

Medie pesate delle distanze sulla base dei tempi.

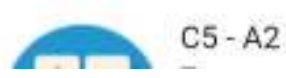

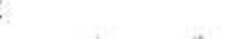

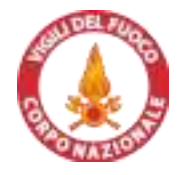

APP GER | @ @ # @ & \$ # 4 48% 12:53

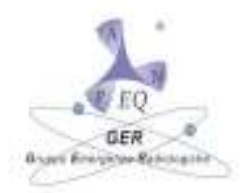

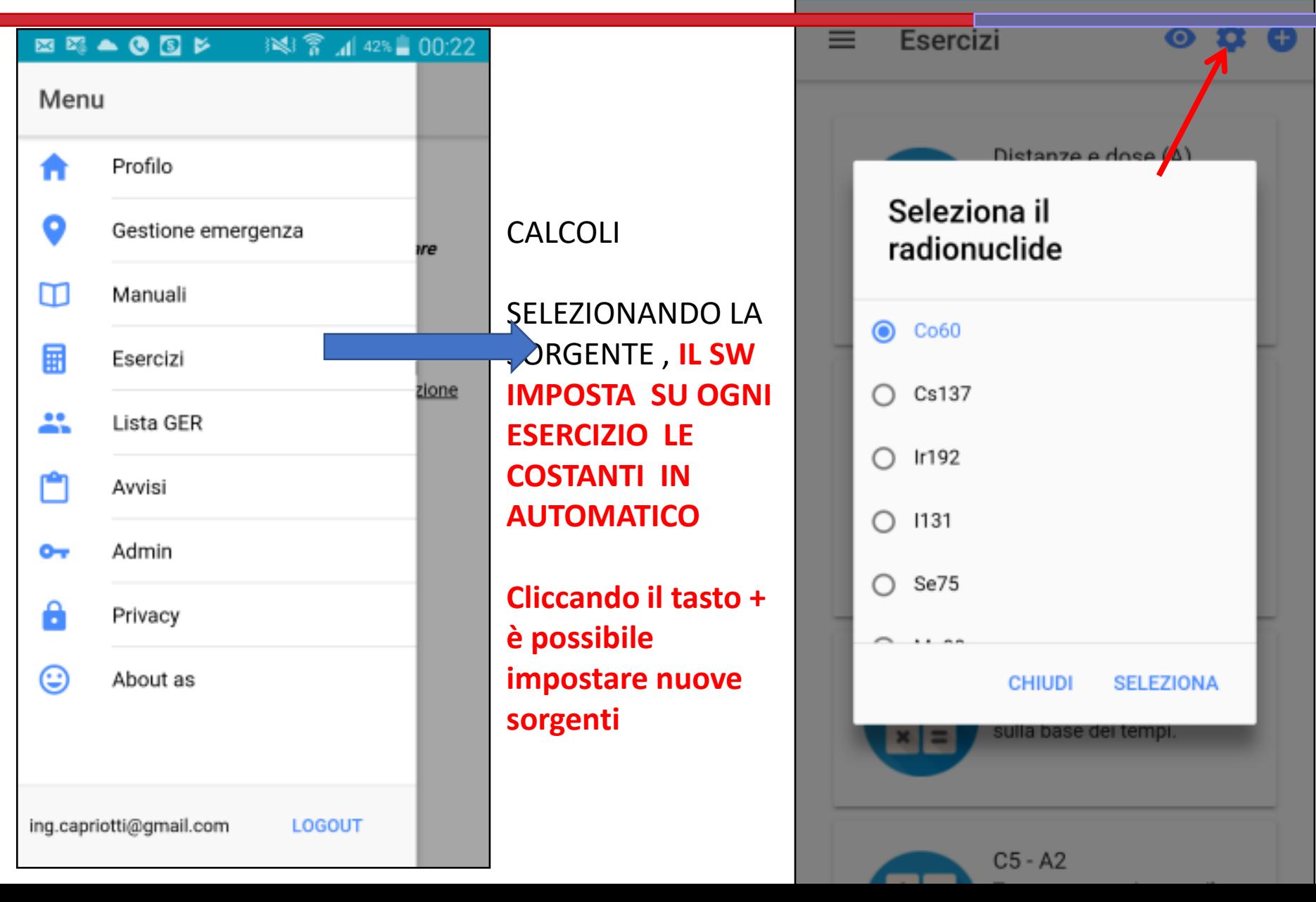

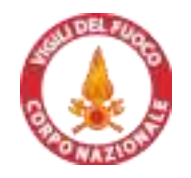

### APP GER – SEZIONE CALCOLO

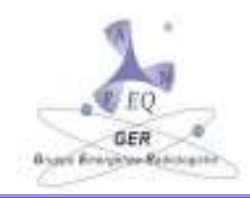

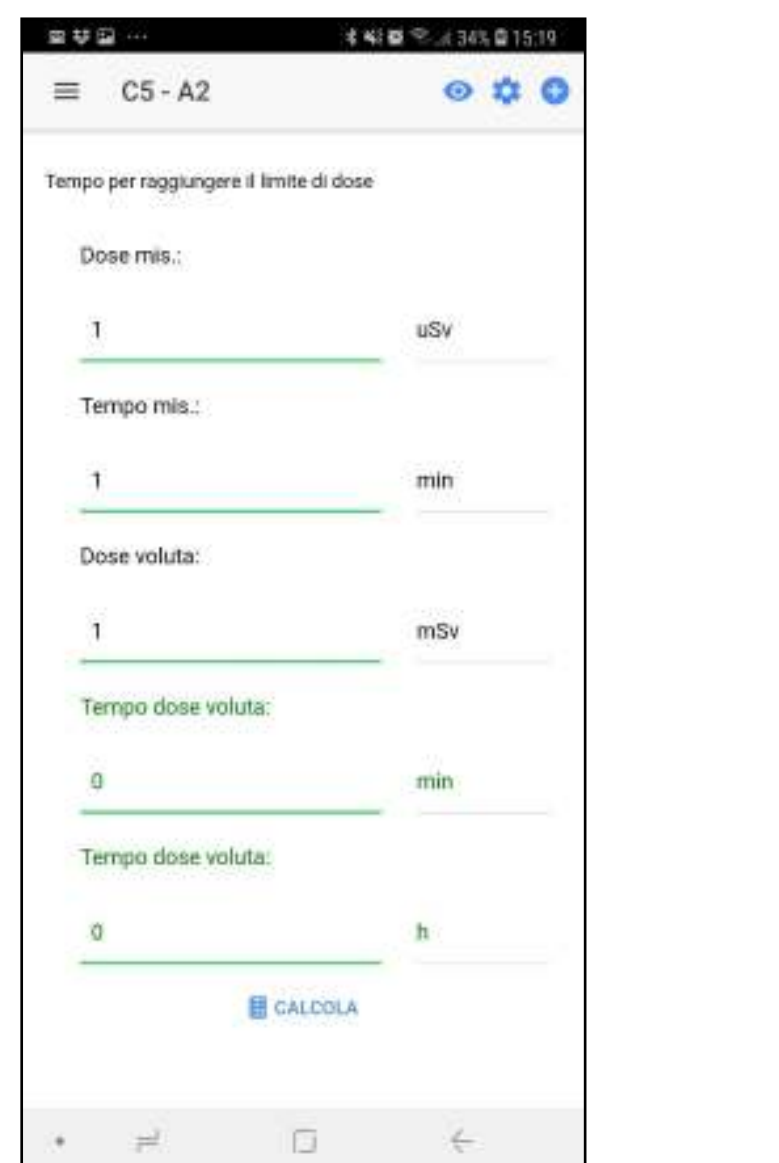

CALCOLI PER LE ISTRUZIONI DI OGNI SPECIFICA SEZIONE DI CALCOLO **SI RIMANDA AL MANUALE SPECIFICO SARANNO ORGANIZZATI CORSI DI FORMAZIONE PER ISTRUIRE GLI E.Q. GER ALL'UTILIZZO DEGLI STRUMENTI** 

**DI CALCOLO.**

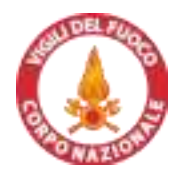

## APP GER – lista componenti

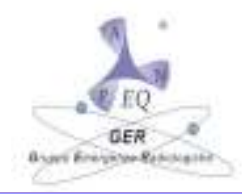

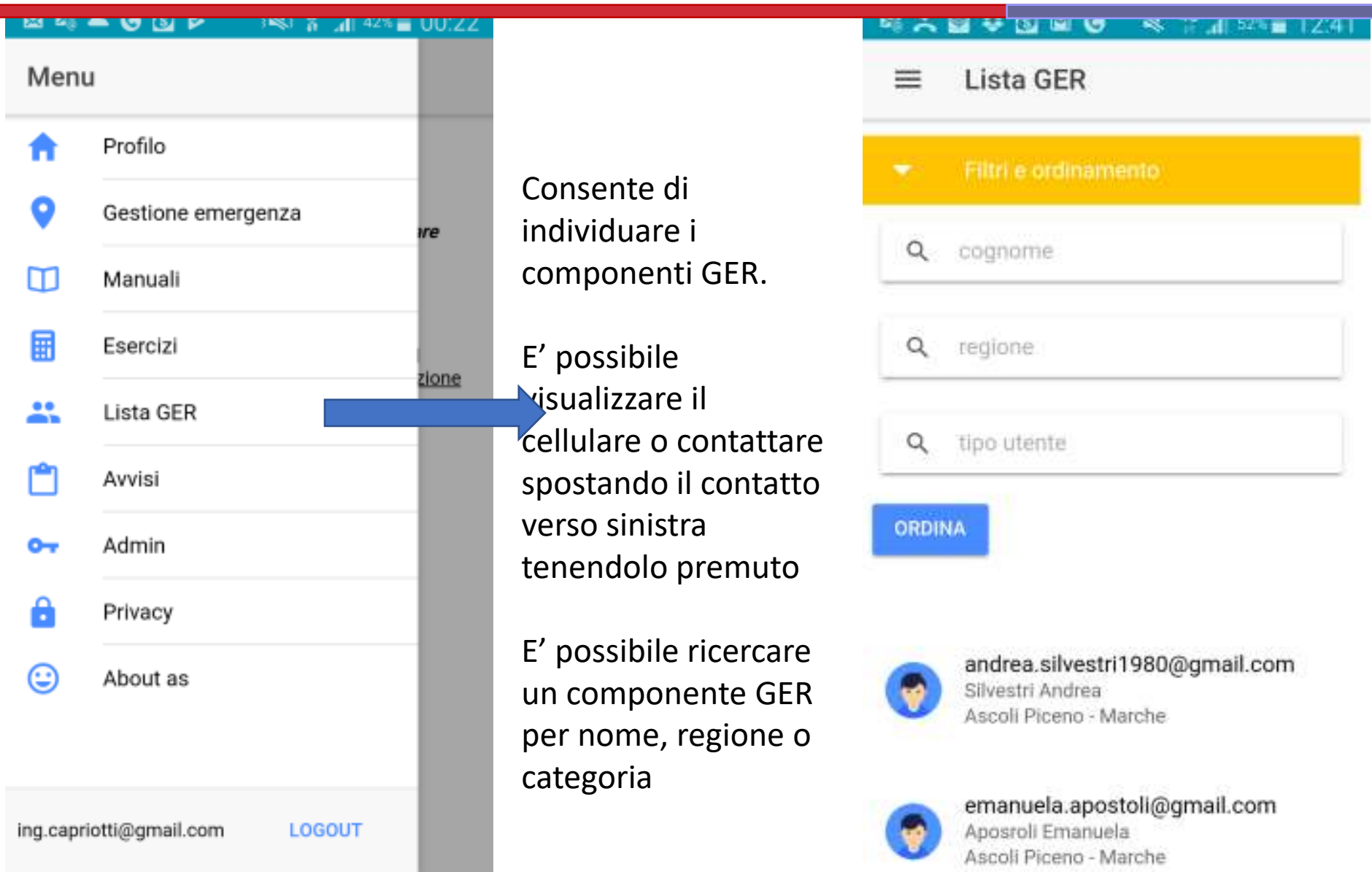

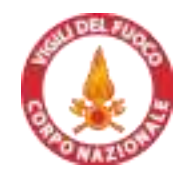

### APP GER - AVVISI

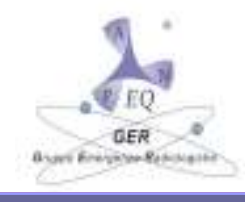

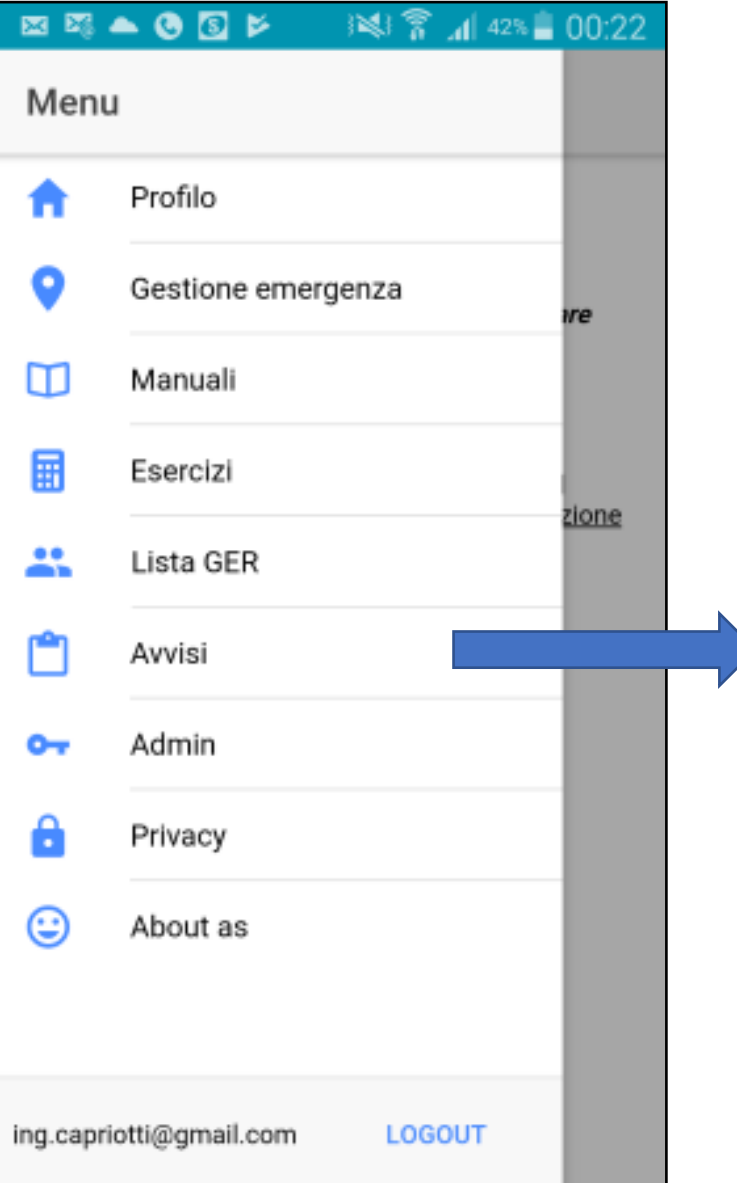

#### Avvisi

**L'utente può ricevere avvisi di ogni tipo**

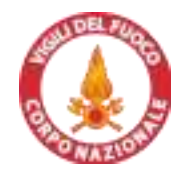

## APP GER - AVVISI

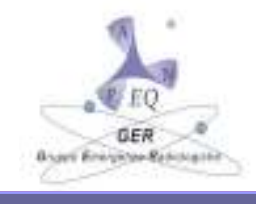

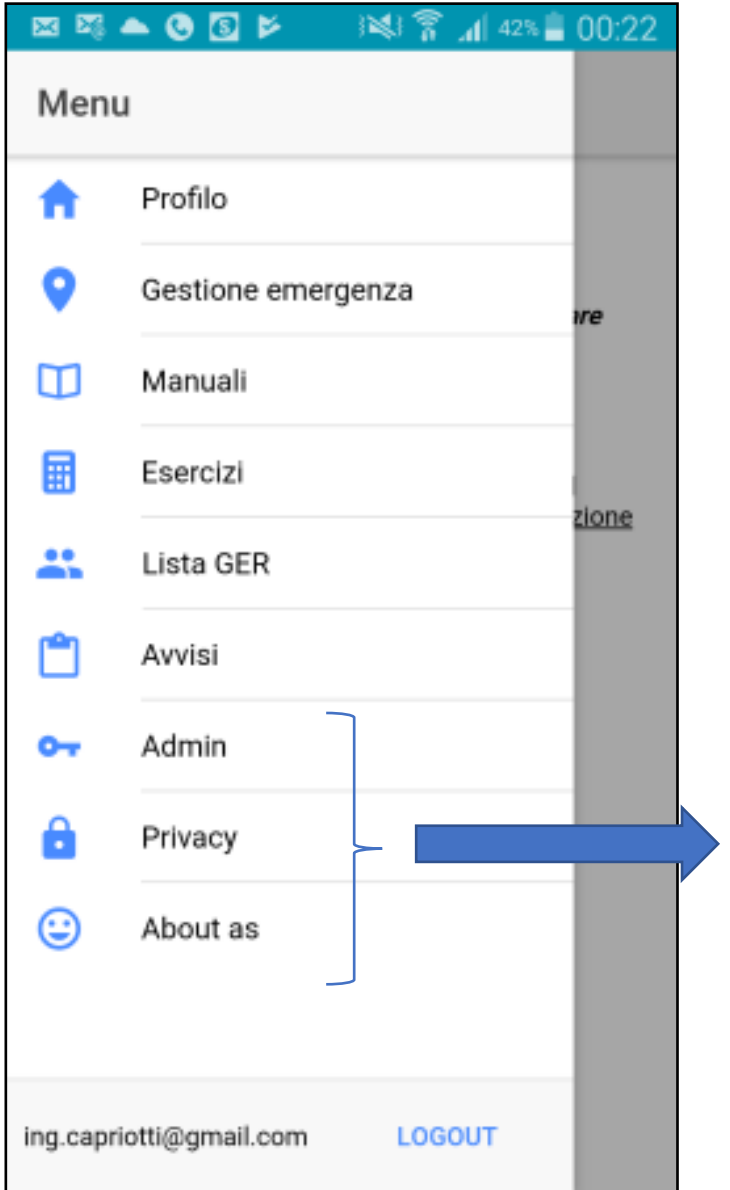

Avvisi

#### **Paerte riservata all'amministratore**

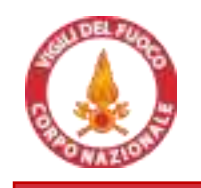

## STRUMENTI DI CALCOLO

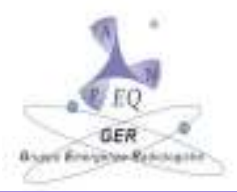

- FOGLIO DI CALCOLO EXCEL
	- Cartella di lavoro con le soluzioni agli esercizi proposti nel manuale

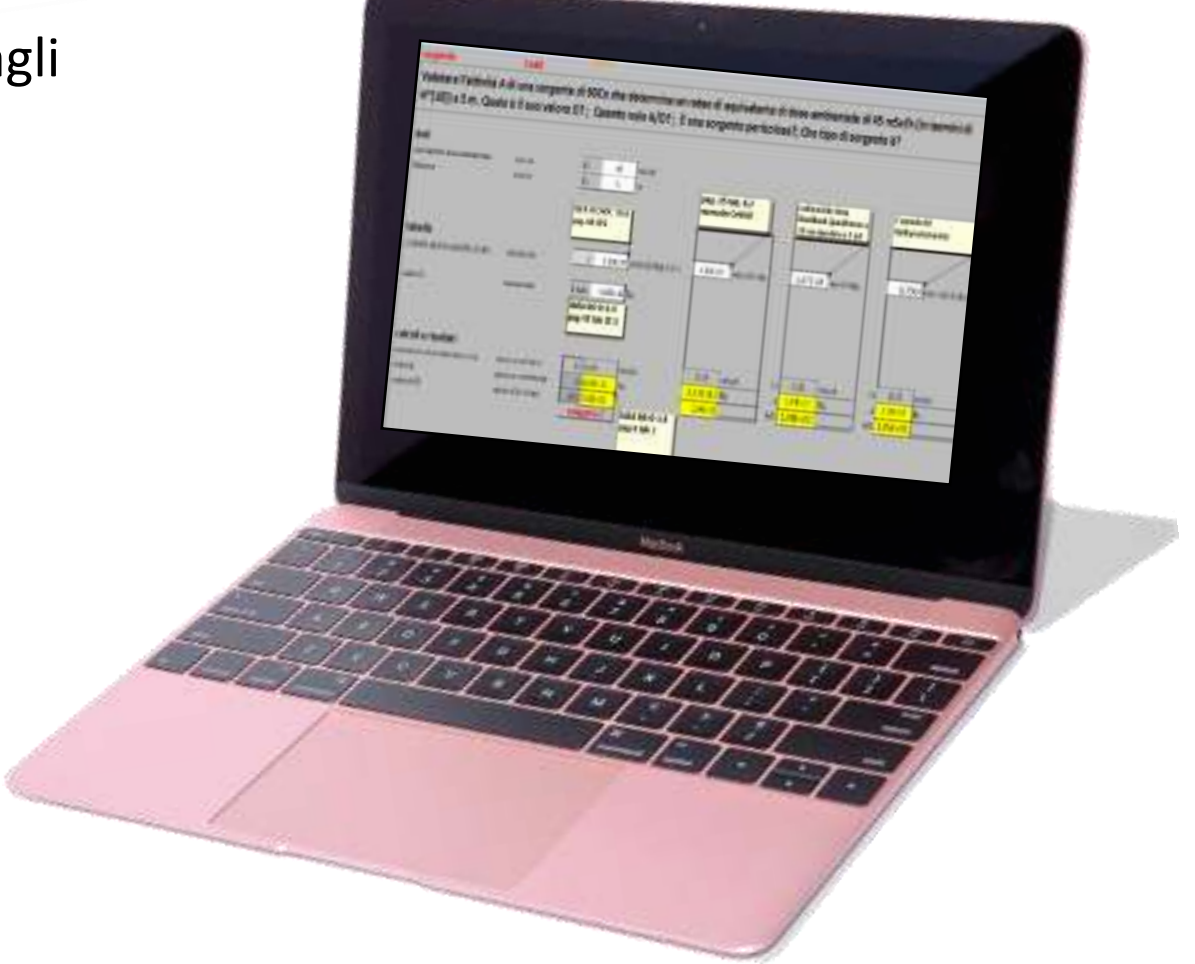

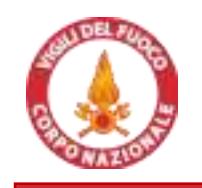

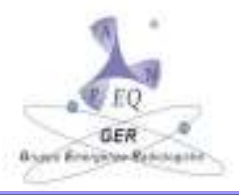

#### • FOGLIO DI CALCOLO EXCEL

Cartella di lavoro con le soluzioni agli esercizi proposti nel manuale

Per ogni azione indicata nel manuale è stato sviluppato un foglio di calcolo che consente di inserire i dati di input e SW restituisce il valore dei principali parametri utili per la valutazione a cura dell' E.Q.

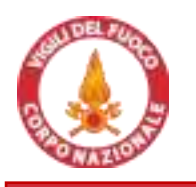

## STRUMENTI DI CALCOLO UTILIZZO

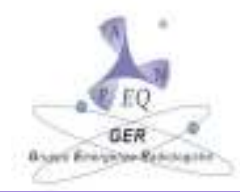

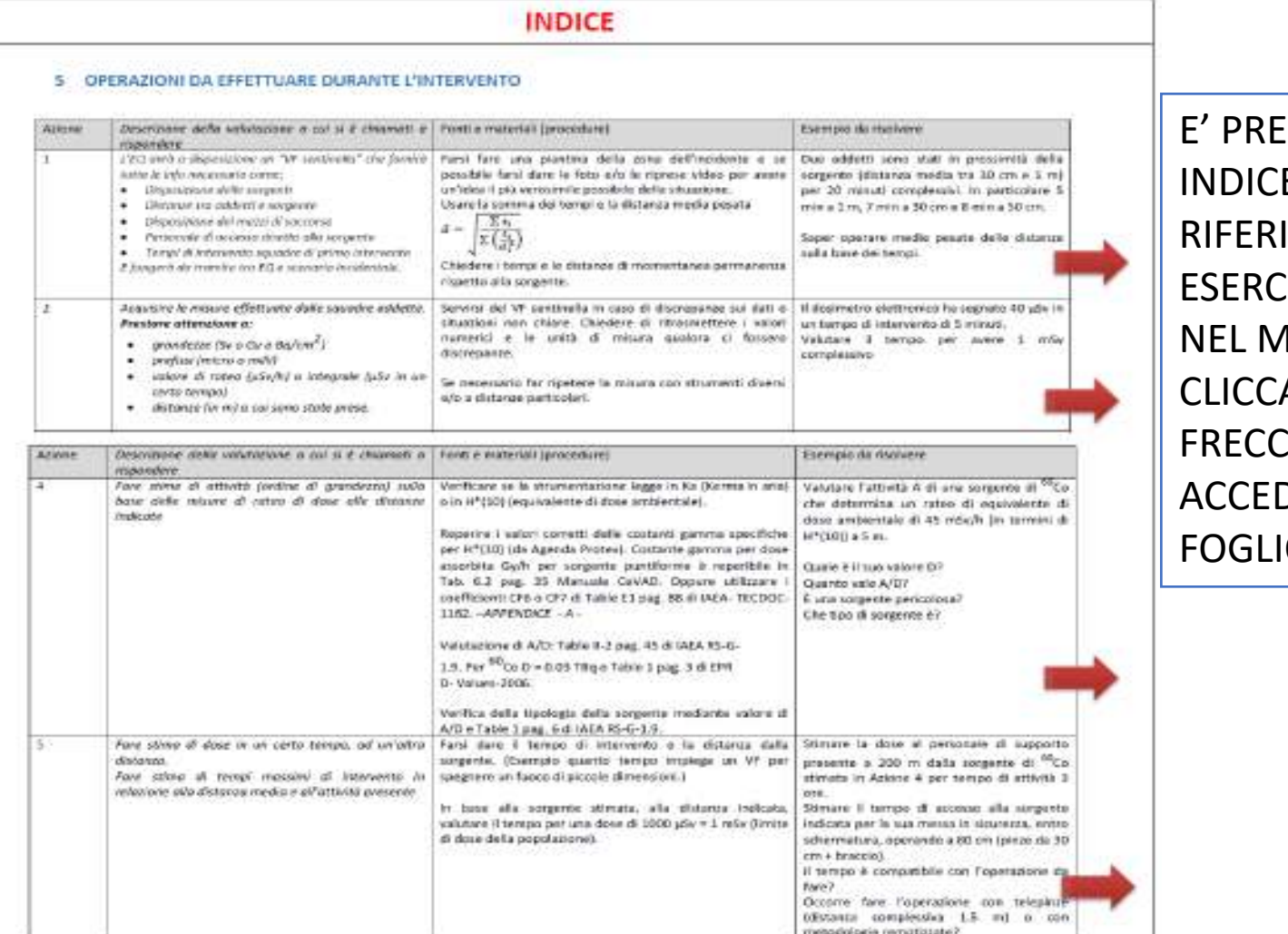

metodologie rematiziate?

**SENTE UN E CON IMENTO AGLI EIZI PROPOSTI IANUALE E ANDO SULLE E ROSSE SI** DE AL RELATIVO **ODI CALCOLO** 

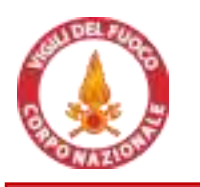

## STRUMENTI DI CALCOLO UTILIZZO

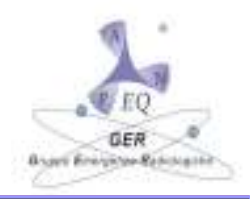

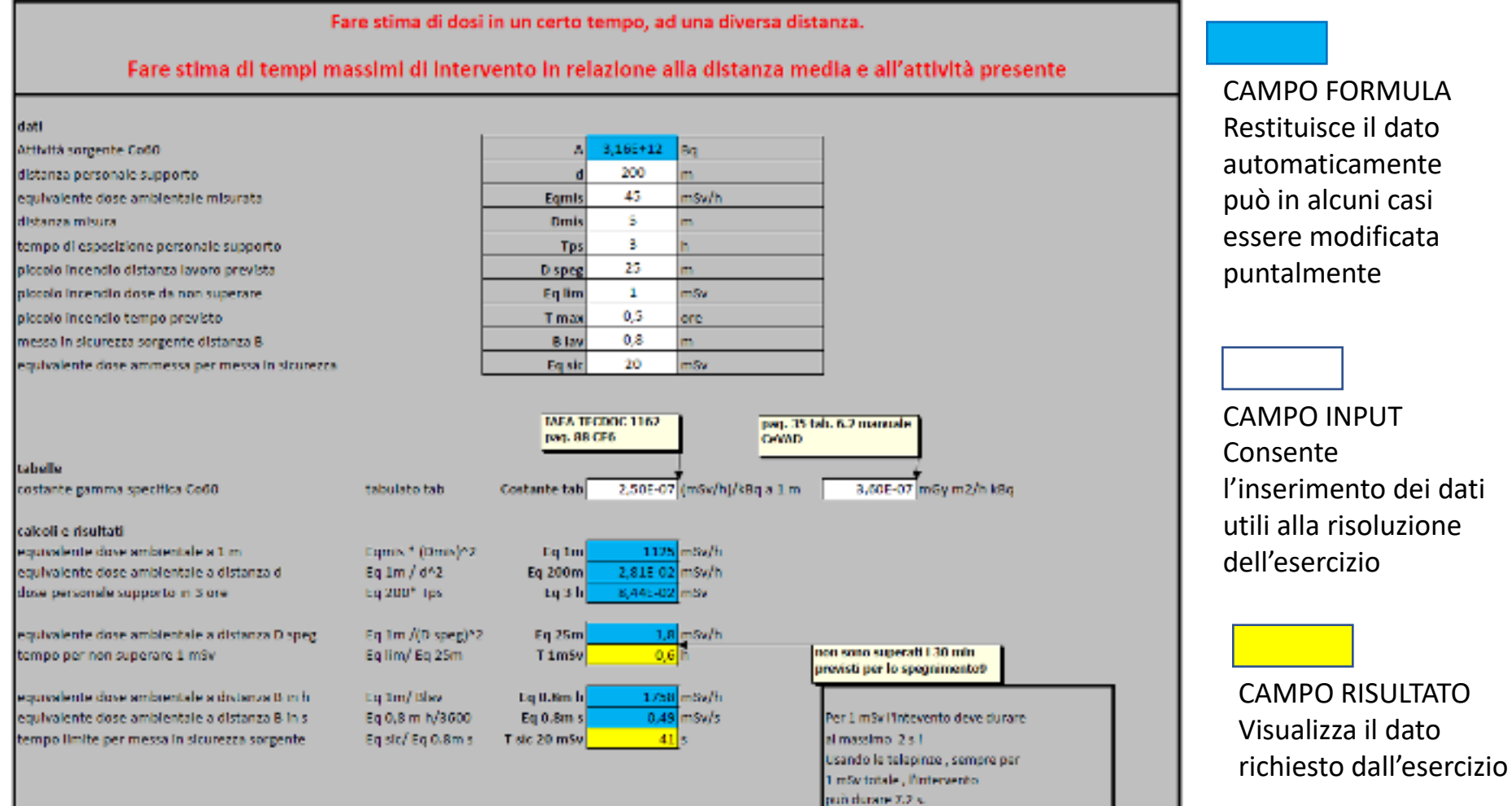

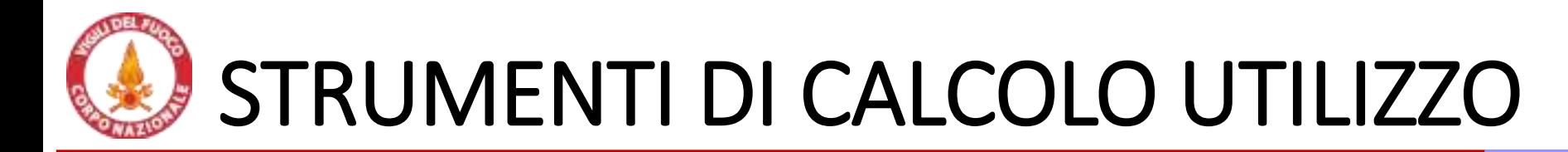

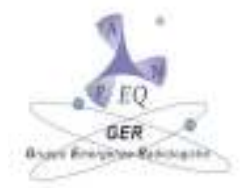

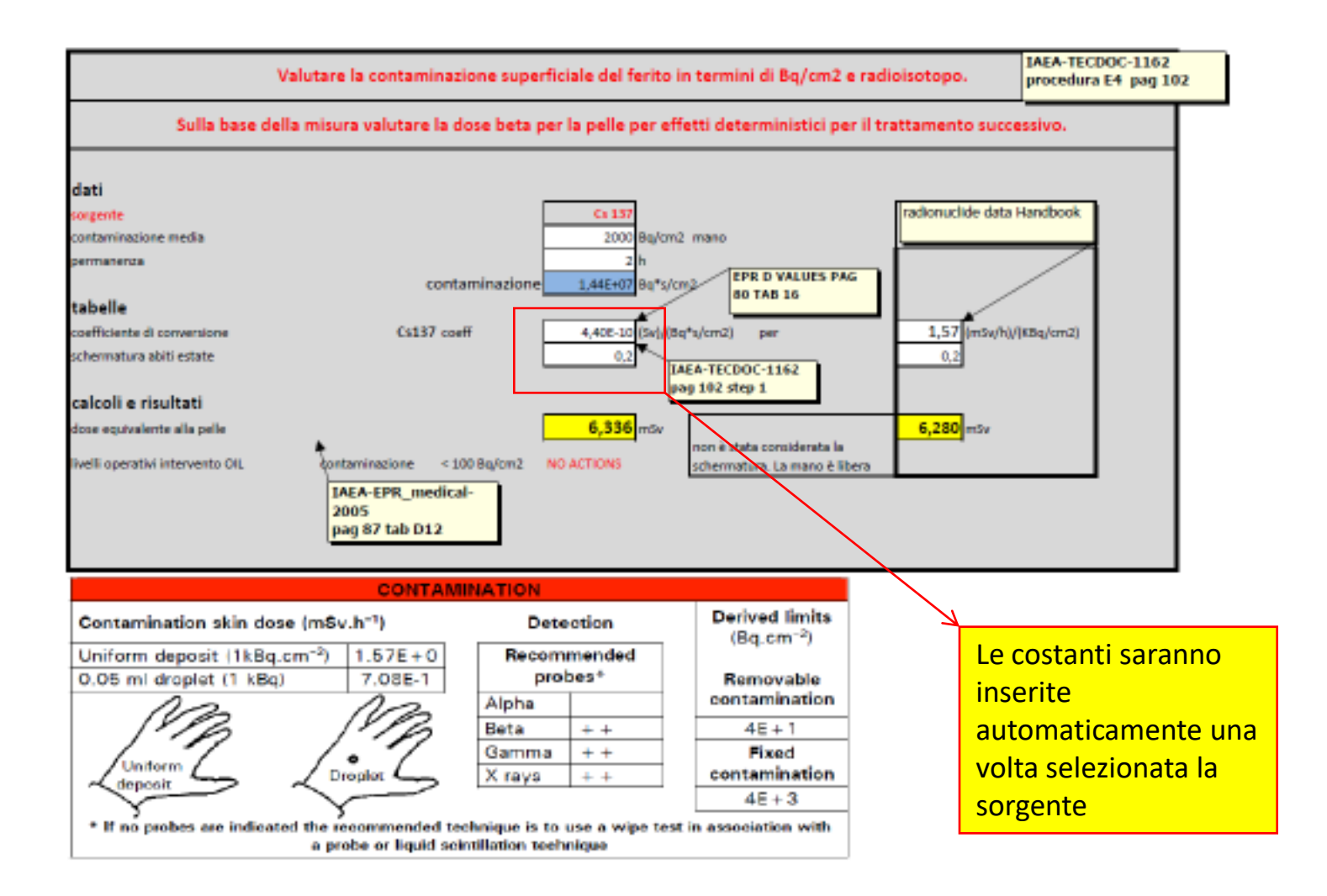

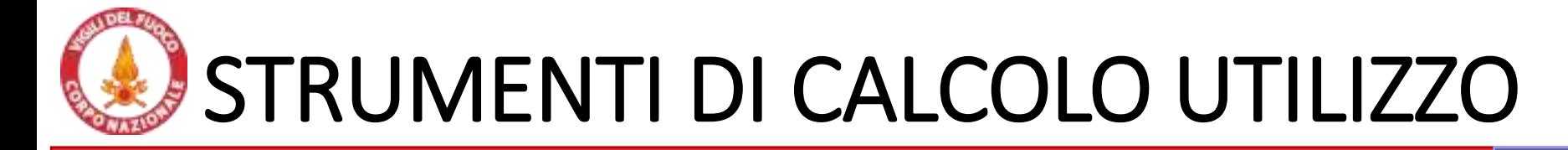

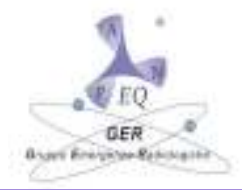

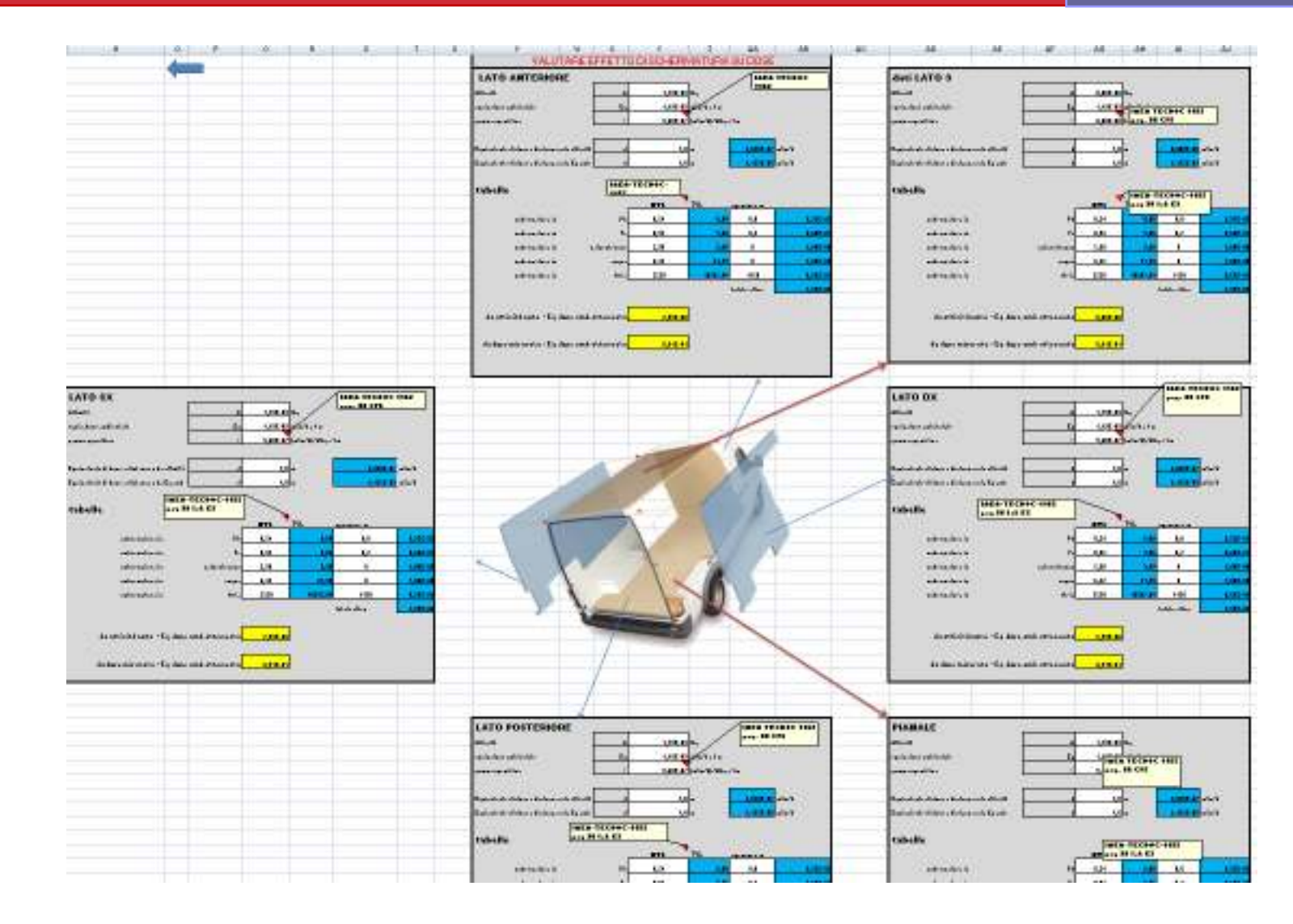

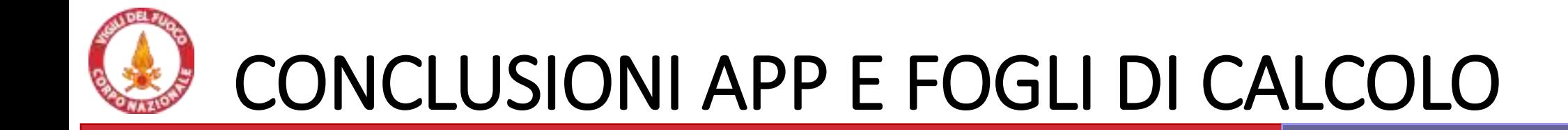

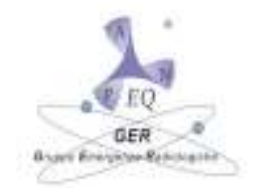

#### **L'ESPERTO QUALIFICATO NON PUO' ESSERE SOSTITUITO DA UNA "APP"**

#### MA UNA "APP" BEN SVILUPPATA PUO' AGEVOLARLO NEL SUO LAVORO

L'applicazione è alla prima versione "beta", vi invitiamo dunque a segnalare qualunque modifica o integrazione utile

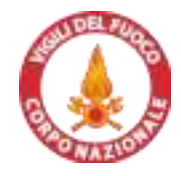

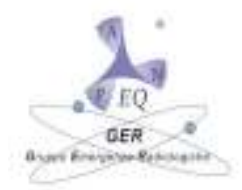

#### **PARTE C.**

### *Arrivo sul luogo dell'intervento dell'EQ*

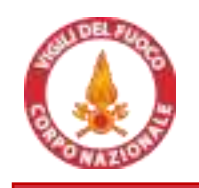

## **Accesso sul sito dell'emergenza radiologica**

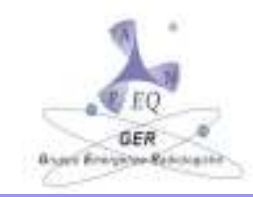

La **Esercitazione biologica Metropolis 2016** voluta dal Questore e dal Prefetto di Milano evidenziò la necessita di creare sistemi di misure **di riconoscimento, segnalazione e autorizzazione** per entrare **in zona gialla**! Alcuni stakeholder furono infatti **bloccati alla prima cordonatura delle Forze dell'Ordine**.

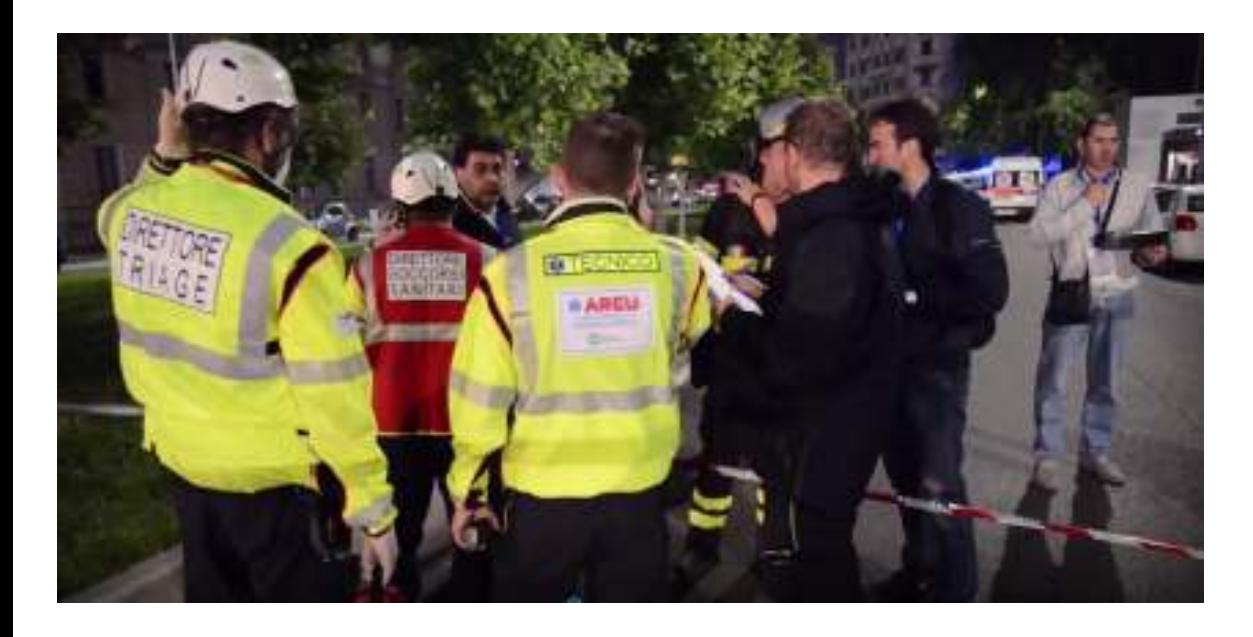

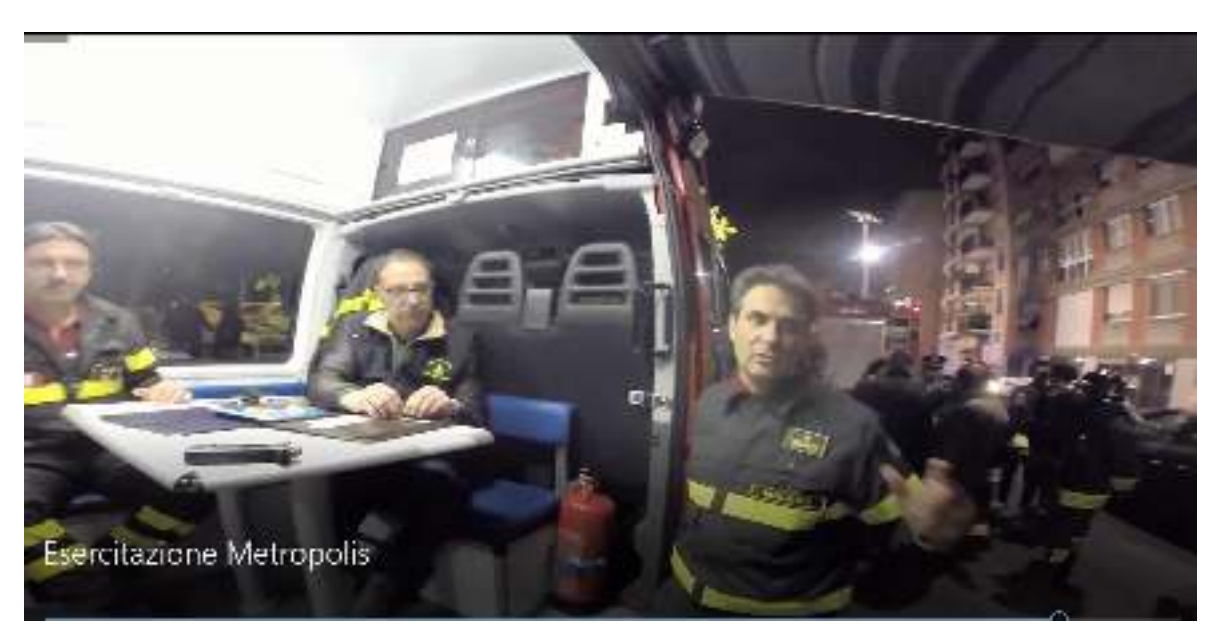

In particolare il medico di ATS, gli esperti del centro antiveleni e del Sacco **non riuscirono a raggiungere l'UCL e altre Unità di Crisi.**

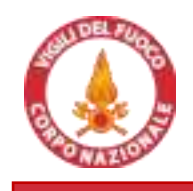

## **Misure d'efficacia dispositivo di risposta**

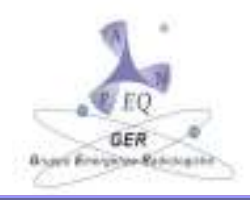

**Dove andare:** informazione nota e **predisposta nella chiamata APP GER** e dalla sala operativa del Comando **Come accedere:** 

- Il **punto di accesso** deve **essere segnalato** dal DTS/ROS/Sala Op.
- L'EQ deve di **disporre di autorizzazione all'accesso** e/o **essere accompagnato**
- **Come muoversi nell'area:** in auto VVF o di altro ente e accompagnato sempre da VVF

**Dove lavorare:** 

- **□** in UCL (anche se luogo difficile in cui compiere analisi..) o fuori da UCL (tavolino esterno e tenda),
- in opportuna **unità di crisi** predisposta in prossimità dello scenario (dotato di radio per comunicare)

#### **Con che strumenti lavorare:**

- **Personal computer** connesso a rete internet
- **Tavolo, sedia, tenda**
- Equipaggiamento per identificarsi (**pettorina, badge in evidenza appeso al collo**)
- Dotazioni proprie per la protezione da agenti atmosferici e **scarpe antinfortunistiche**
- **DPI** (forniti da VVF), **radio**
- **Eventuale propria strumentazione** in aggiunta a quella utilizzata da VVF e altre forze in campo
- **Regole di ingaggio:** 
	- **Non entra in zona rossa** se non autorizzato e protetto (dosimetro e sentinella)
	- **Non comunica con altri enti e media** se non su specifica autorizzazione
	- Cibo, acqua e DPI forniti da VVF e **lavora su turno pari a 12 ore ???**

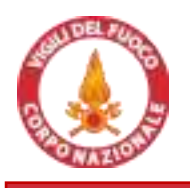

## **SISTEMA SFM per ANALISI INTERVENTO NBCR**

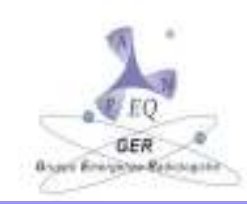

**PROBLEMA:** In molti scenari, specialmente **per eventi rilevanti e nella prima fase dell'intervento**, è difficile immaginare **luogo idoneo** per collocazione dell' EQ che gli consenta di condurre analisi senza interferenze.

**ESEMPIO:** Luogo possibile **di lavoro per l'EQ per scenari radiologici importanti** potrebbe essere il sistema SFM in fase di studio e predisposizione da parte del Nucleo NBCR di Milano finanziato da Agenzia Spaziale Europea.

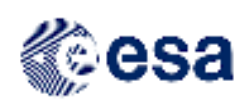

**PRIMO TEST SFM effettuato a SEGRATE – PIOLTELLO**  versione **MOCK-UP** di centro controllo con **furgone UCL**  dedicato e postazioni all'aperto dove 3 EQ hanno assistito alle operazioni di ricognizione

#### **SISTEMA DI ANALISI SCENARIO SU CAMPO**

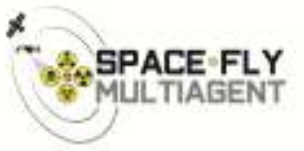

come ipotizzato da progetto SFM e in fase di realizzazione in fase **DEMO**, area analisi e area decisioni su mezzo tipo

**motorhome** diviso in area analisti e area decision making **Area Analisi**

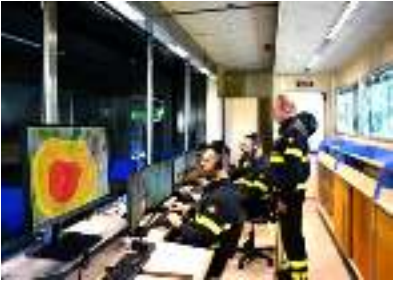

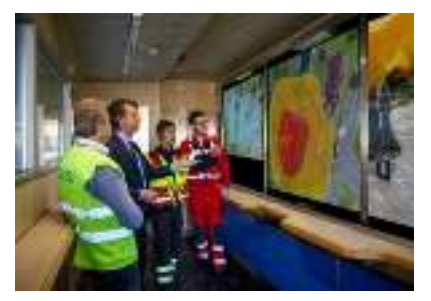

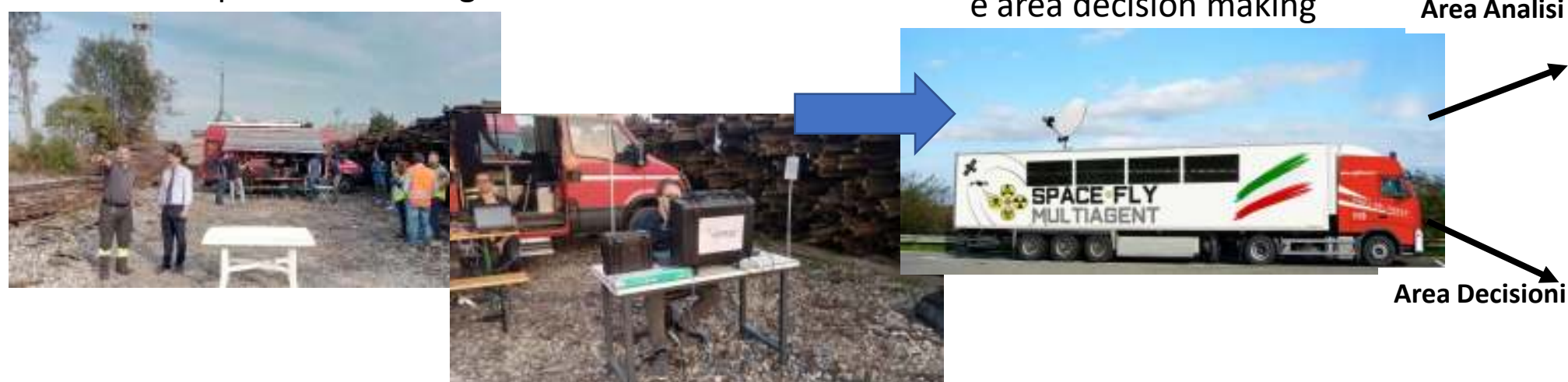

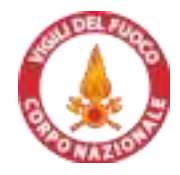

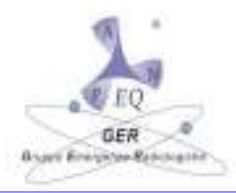

### **GRAZIE PER L'ATTENZIONE!**

#### **Q&A**

**Per ulteriori informazioni: ing.capriotti@gmail.com +39-3209105882 edoardo.cavalieridoro@vigilfuoco.it**